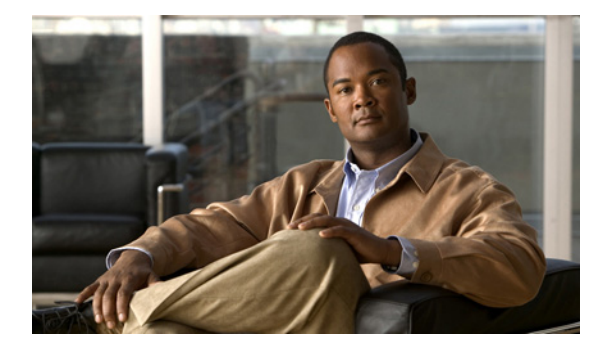

# **C** コマンド

この章では、コマンド名が C で始まる Cisco Nexus 1000V コマンドについて説明します。

### **cache size**

NetFlow フロー モニタのキャッシュ サイズを指定するには、**cache size** コマンドを使用します。フ ロー モニタのキャッシュ サイズを削除するには、このコマンドの **no** 形式を使用します。

**cache size** *value*

**no cache size** *value*

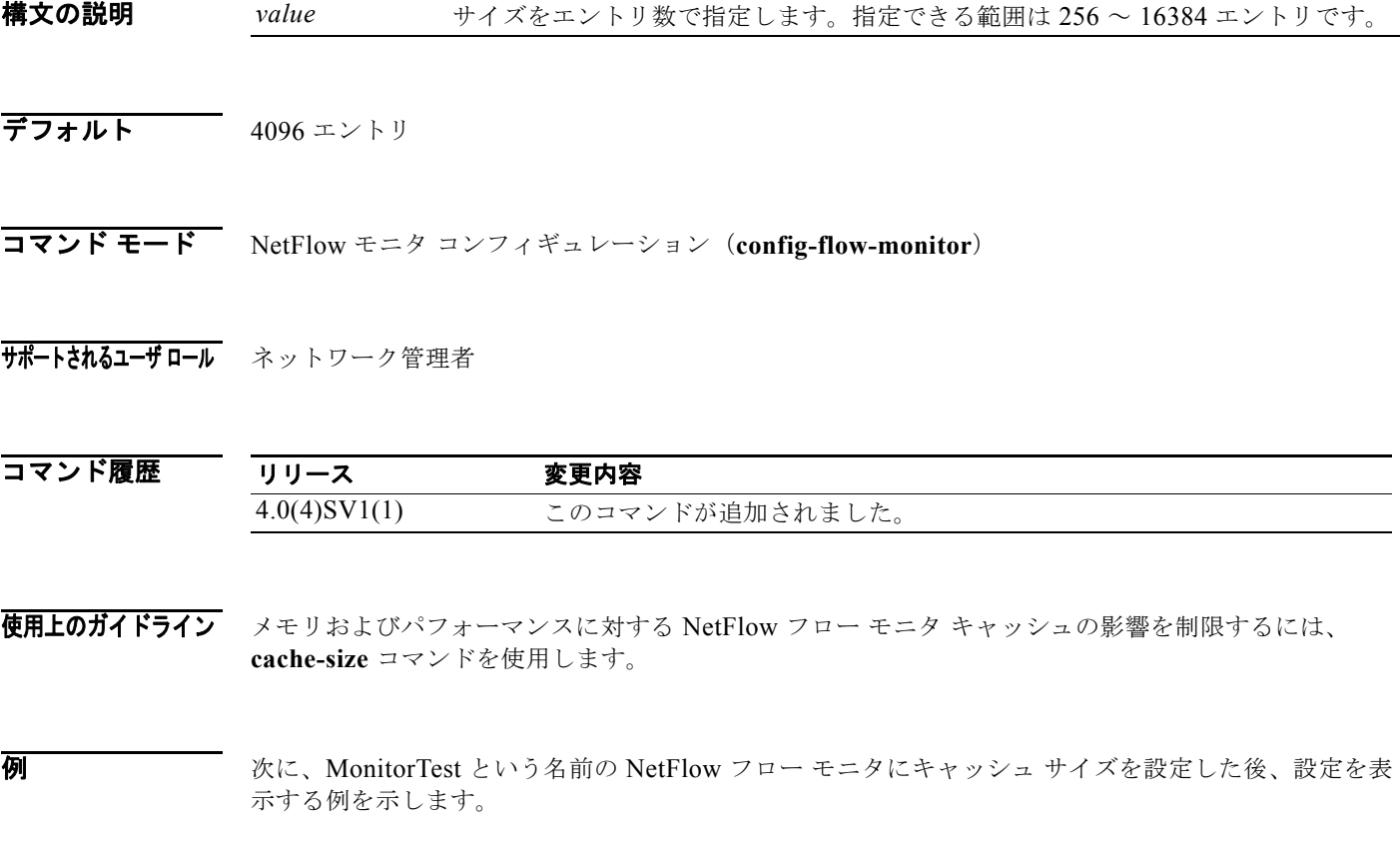

```
n1000v# config t
n1000v(config)# flow monitor MonitorTest
n1000v(config-flow-monitor)# cache size 15000
n1000v(config-flow-monitor)# show flow monitor MonitorTestFlow
Monitor monitortest: 
     Use count: 0 
     Inactive timeout: 600 
     Active timeout: 1800 
     Cache Size: 15000
n1000v(config-flow-monitor)#
```

```
次に、フロー モニタからキャッシュ サイズを削除する例を示します。
```

```
n1000v# config t
n1000v(config)# flow monitor MonitorTest
n1000v(config-flow-monitor)# no cache size
n1000v(config-flow-monitor)#show flow monitor MonitorTestFlow
n1000v(config-flow-monitor)# 
Monitor monitortest: 
     Use count: 0 
     Inactive timeout: 600 
     Active timeout: 1800 
     Cache Size: 4096
n1000v(config-flow-monitor)#
```
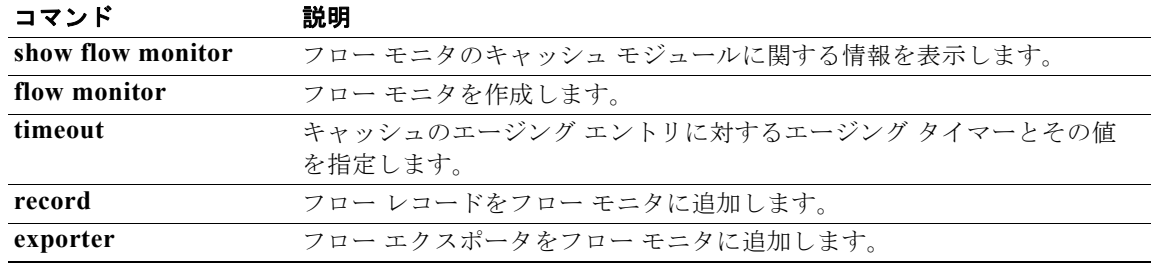

### **capability iscsi-multipath**

iSCSI マルチパス プロトコルでポート プロファイルを使用するよう設定するには、**capability iscsi-multipath** コマンドを使用します。ポート プロファイルから機能を削除するには、このコマンド の **no** 形式を使用します。

#### **capability iscsi-multipath**

#### **no capability iscsi-multipath**

- **構文の説明 このコマンドには、引数またはキーワードはありません。**
- デフォルト なし
- コマンド モード ポート プロファイル コンフィギュレーション (config-port-prof)
- サポートされるユーザロール ネットワーク管理者

コマンド履歴 リリース 変更内容 4.0(4)SV1(2) **capability iscsi multipath** コマンドが追加されました。

使用上のガイドライン iSCSI マルチパスにポート プロファイルを設定する場合は、最初にスイッチポート モードでポート プ ロファイルを設定する必要があります。

**例 その その あい あい あい** 次に、iSCSI マルチパス プロトコルでポート プロファイルを使用するよう設定する例を示します。

```
n1000v# config t
n1000v(config)# port-profile testprofile
n1000v(config-port-prof)# switchport mode access
n1000v(config-port-prof)# capability iscsi-multipath
n1000v(config-port-prof)#
```
次に、ポート プロファイルから iSCSI マルチパスの設定を削除する例を示します。

```
n1000v# config t
n1000v(config)# port-profile testprofile
n1000v(config-port-prof)# no capability iscsi-multipath
n1000v(config-port-prof)#
```
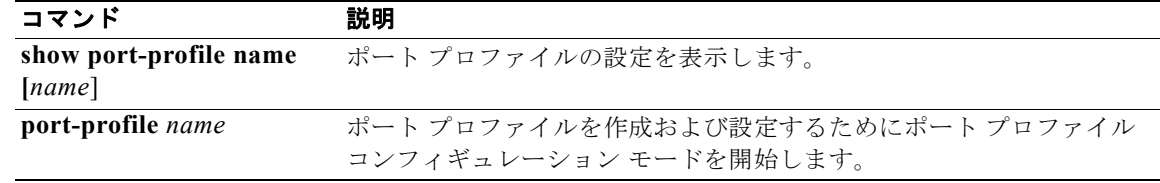

### **capability l3control**

ポート プロファイルのレイヤ 3 機能を設定するには、**capability** コマンドを使用します。ポート プロ ファイルから機能を削除するには、このコマンドの **no** 形式を使用します。

#### **capability l3control**

**no capability l3control**

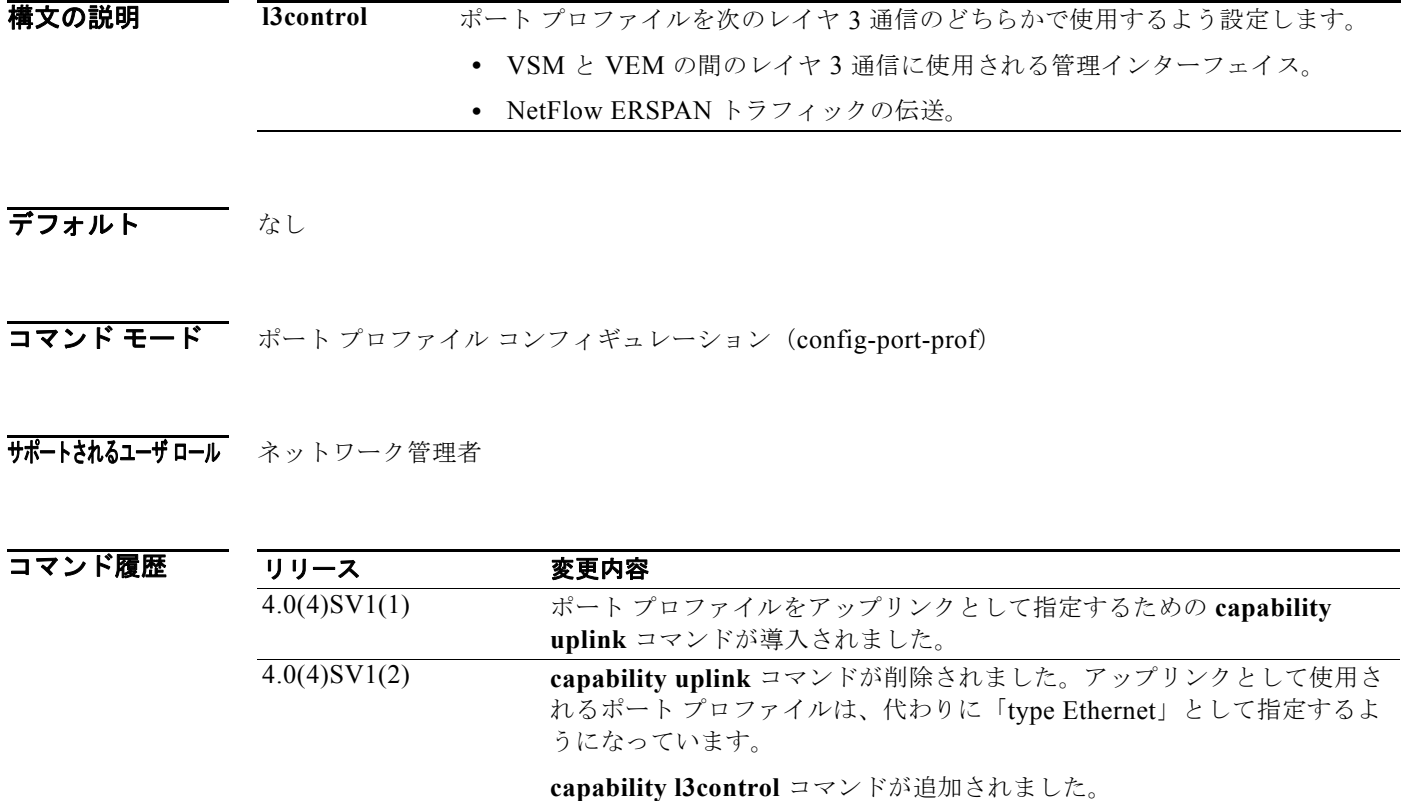

使用上のガイドライン レイヤ 3 制御用のポート プロファイルを設定する場合は、最初に VSM ドメインに対する **svs mode** コ マンドを使用して、トランスポート モードをレイヤ 3 に設定する必要があります。

**例 わきのお願い あいきょう スタックス あいさん あいさん あい** あいこう 次に、ポート プロファイルをレイヤ 3 通信で使用するように設定する例を示します。

n1000v# **config t** n1000v(config)# **port-profile testprofile** n1000v(config-port-prof)# **capability l3control** n1000v(config-port-prof)#

次に、ポート プロファイルからレイヤ 3 の設定を削除する例を示します。

```
n1000v# config t
n1000v(config)# port-profile testprofile
n1000v(config-port-prof)# no capability l3control
```
n1000v(config-port-prof)#

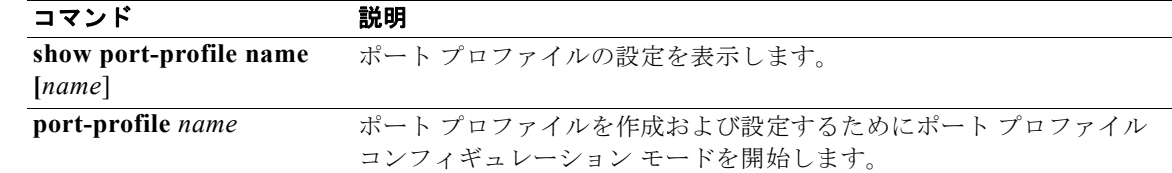

### **capability vxlan**

ポート プロファイルに VXLAN 機能を割り当て、このポート プロファイルを継承するインターフェイ スが VXLAN カプセル化トラフィックの送信元として必ず使用されるようにするには、**capability vxlan** コマンドを使用します。VXLAN 機能を削除するには、このコマンドの **no** 形式を使用します。

#### **capability vxlan**

**no capability vxlan**

- **構文の説明 このコマンドには、引数またはキーワードはありません。**
- デフォルト なし
- コマンド モード ポートプロファイル コンフィギュレーション (config-port-prof)
- サポートされるユーザロール ネットワーク管理者

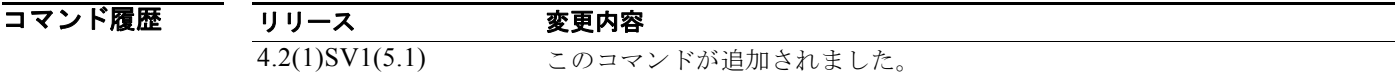

#### 使用上のガイドライン

**例 わきの あたり スポート プロファイル vmnic-pp に VXLAN 機能を割り当てる例を示します。** 

n1000v# **configure terminal** n1000v(config)# **port-profile vmknic-pp** n1000v(config-port-prof)# **capability vxlan** n1000v(config-port-prof)

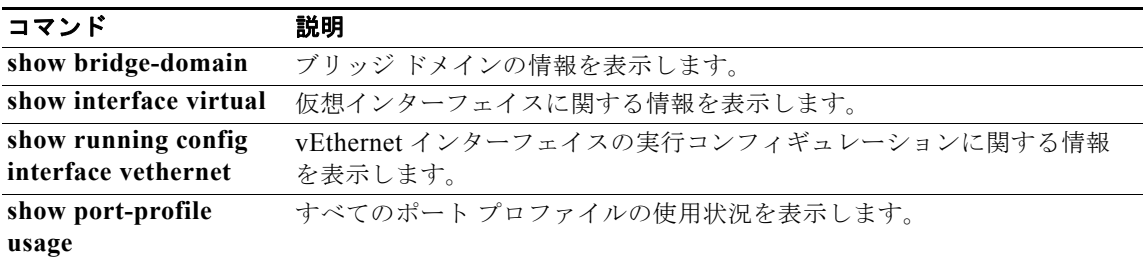

#### **cd**

### **cd**

現在作業しているディレクトリから別のディレクトリに変更するには、**cd** コマンドを使用します。

**cd** [*filesystem***:**[**//***directory*] | *directory*]

構文の説明 デフォルト **bootflash** コマンド モード 任意 サポートされるユーザロール ネットワーク管理者 コマンド履歴 使用上のガイドライン アクティブなスーパーバイザ モジュール上のディレクトリにだけ変更できます。 現在作業しているディレクトリの名前を確認するには、現在の作業ディレクトリ(**pwd**)コマンドを使 用します。 例 次に、現在のファイル システム上の別のディレクトリに変更する例を示します。 n1000v# **cd my-scripts** 次に、現在作業しているファイル システムから別のファイル システムに変更する例を示します。 n1000v# **cd volatile:** 次に、デフォルトのディレクトリである bootflash に戻る例を示します。 n1000v# **cd** 関連コマンド *filesystem***:** (任意)ファイル システムの名前。有効なファイル システムは、**bootflash** と **volatile** です。 *//directory* (任意)ディレクトリの名前。ディレクトリ名では、大文字と小文字が区 別されます。 リリース 変更内容 4.0(4)SV1(1) このコマンドが追加されました。 コマンド 説明 pwd<br>
現在作業しているディレクトリの名前を表示します。

# **cdp advertise**

アドバタイズする CDP バージョンを指定するには、**cdp advertise** コマンドを使用します。CDP のア ドバタイズ設定を削除するには、このコマンドの **no** 形式を使用します。

**cdp advertise** {**v1** | **v2**}

**no cdp advertise** [**v1** | **v2**]

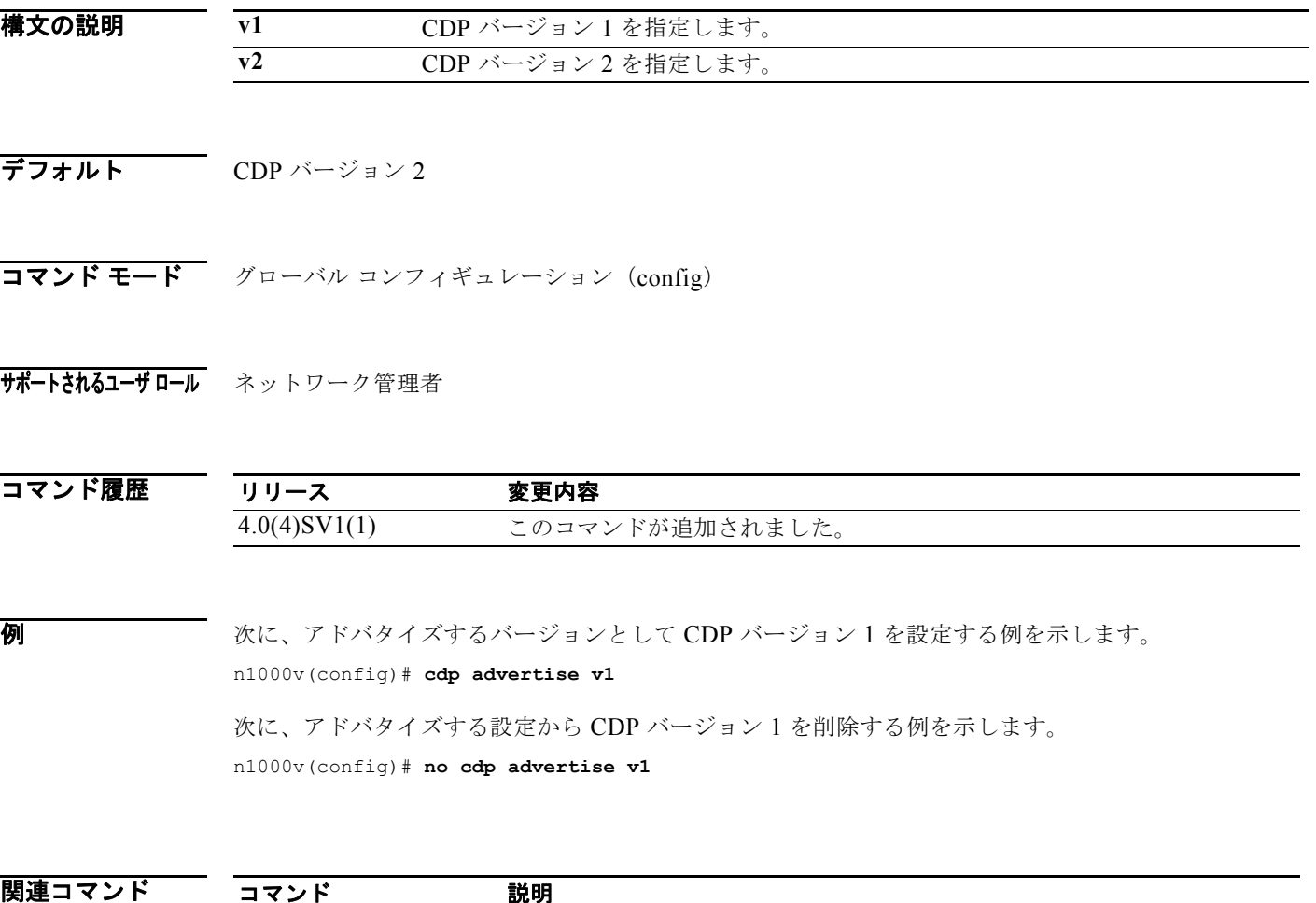

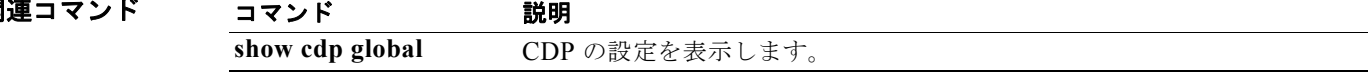

# cdp enable (グローバル)

Cisco Discovery Protocol(CDP)をすべてのインターフェイスとポート チャネルでグローバルにイ ネーブルにするには、**cdp enable** コマンドを使用します。CDP をグローバルにディセーブルにするに は、このコマンドの **no** 形式を使用します。

#### **cdp enable**

#### **no cdp enable**

- **構文の説明 このコマンドには、引数またはキーワードはありません。**
- **デフォルト すべてのインターフェイスとポート チャネルでイネーブル**
- コマンド モード グローバル コンフィギュレーション (config)
- サポートされるユーザロール ネットワーク管理者

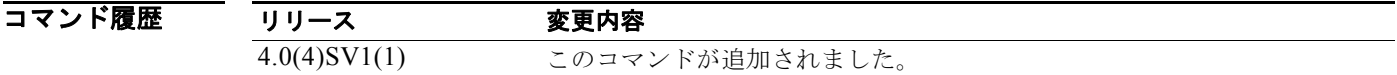

使用上のガイドライン CDP は、物理インターフェイスとポート チャネルにだけ設定できます。

例 次に、CDP をグローバルにイネーブルにしてから CDP の設定を表示する例を示します。

n1000v# **config t** n1000v(config)# **cdp enable** n1000v(config)# **show cdp global** Global CDP information: CDP enabled globally Refresh time is 60 seconds Hold time is 180 seconds CDPv2 advertisements is enabled DeviceID TLV in System-Name(Default) Format

次に、CDP をグローバルにディセーブルにしてから CDP の設定を表示する例を示します。

```
n1000v(config)# no cdp enable
n1000v# show cdp global
Global CDP information:
     CDP disabled globally
     Refresh time is 60 seconds
     Hold time is 180 seconds
     CDPv2 advertisements is enabled
     DeviceID TLV in System-Name(Default) Format
n1000v(config)#
```
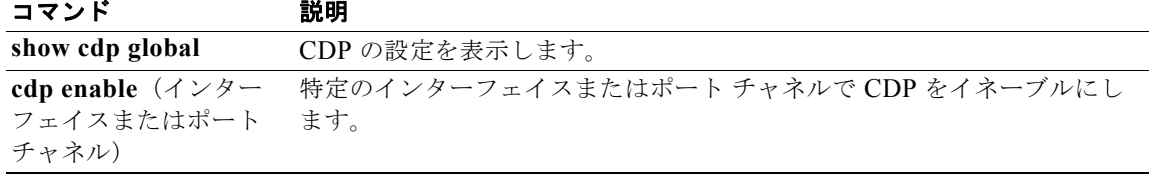

# **cdp enable**(インターフェイスまたはポート チャネル)

Cisco Discovery Protocol(CDP)を特定のインターフェイスまたはポート チャネルでイネーブルにす るには、**cdp enable** コマンドを使用します。CDP をディセーブルにするには、このコマンドの **no** 形 式を使用します。

**cdp enable**

**no cdp enable**

- **構文の説明 このコマンドには、引数またはキーワードはありません。**
- デフォルト なし

コマンド モード インターフェイス コンフィギュレーション (config-if)

サポートされるユーザロール ネットワーク管理者

コマンド履歴 リリース 変更内容 4.0(4)SV1(1) このコマンドが追加されました。

使用上のガイドライン CDP は、物理インターフェイスとポート チャネルにだけ設定できます。

**例 オート チャネル 2 で CDP をイネーブルにする例を示します。** 

```
n1000v# config t
n1000v(config)# interface port-channel2
n1000v(config-if)# cdp enable
n1000v (config-if) #
```
次に、mgmt0 上で CDP をディセーブルにする例を示します。

```
n1000v# config t
n1000v(config)# interface mgmt0
n1000v(config-if)# no cdp enable
n1000v(config-if)# show cdp interface mgmt0
        mgmt0 is up 
        CDP disabled on interface 
        Sending CDP packets every 60 seconds 
        Holdtime is 180 seconds
n1000v(config-if)#
```
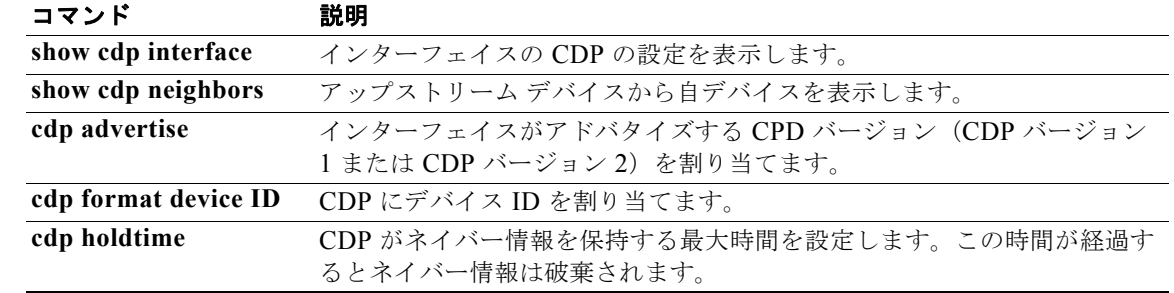

### **cdp format device-id**

CDP のデバイス ID の形式を指定するには、**cdp format device-id** コマンドを使用します。これを削除 するには、このコマンドの **no** 形式を使用します。

**cdp format device-id** {**mac-address** | **serial-number** | **system-name**}

**no cdp format device-id** {**mac-address** | **serial-number** | **system-name**}

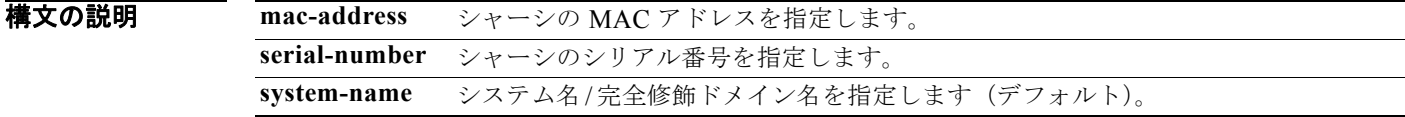

- デフォルト システム名/完全修飾ドメイン名
- コマンド モード グローバル コンフィギュレーション (config)
- サポートされるユーザロール ネットワーク管理者

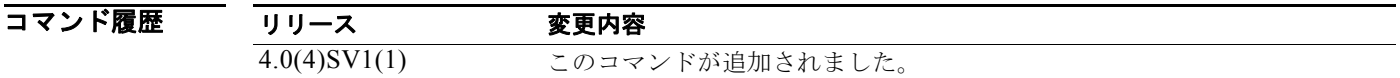

使用上のガイドライン デバイス ID の形式を設定する前に、CDP をグローバルにイネーブルにする必要があります。 CDP を設定できるのは、物理インターフェイスおよびポート チャネル上に限られます。

例 次に、MAC アドレス形式の CDP デバイス ID を設定してから、設定を表示する例を示します。 n1000v(config)# **cdp format device-id mac-address** n1000v(config)# **show cdp global** Global CDP information: CDP enabled globally Sending CDP packets every 5 seconds Sending a holdtime value of 10 seconds Sending CDPv2 advertisements is disabled Sending DeviceID TLV in Mac Address Format 次に、MAC アドレス形式の CDP デバイス ID を設定から削除する例を示します。

n1000v(config)# **no cdp format device-id mac-address**

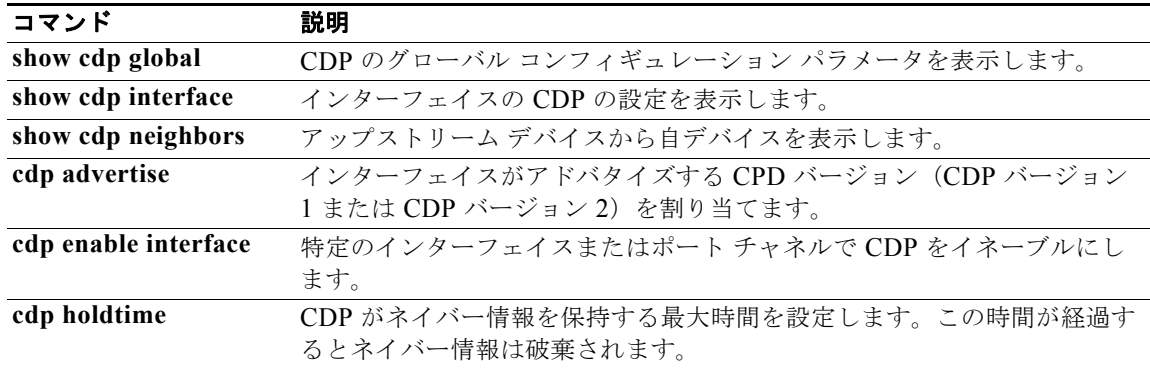

構文の説明

# **cdp holdtime**

CDP がネイバー情報を保持する最大時間を設定するには、**cdp holdtime** コマンドを使用します。この 時間が経過するとネイバー情報は破棄されます。CDP のホールドタイム設定を削除するには、このコ マンドの **no** 形式を使用します。

#### **cdp holdtime** *seconds*

#### **no cdp holdtime** *seconds*

*seconds* 範囲は 10 ~ 255 秒です。

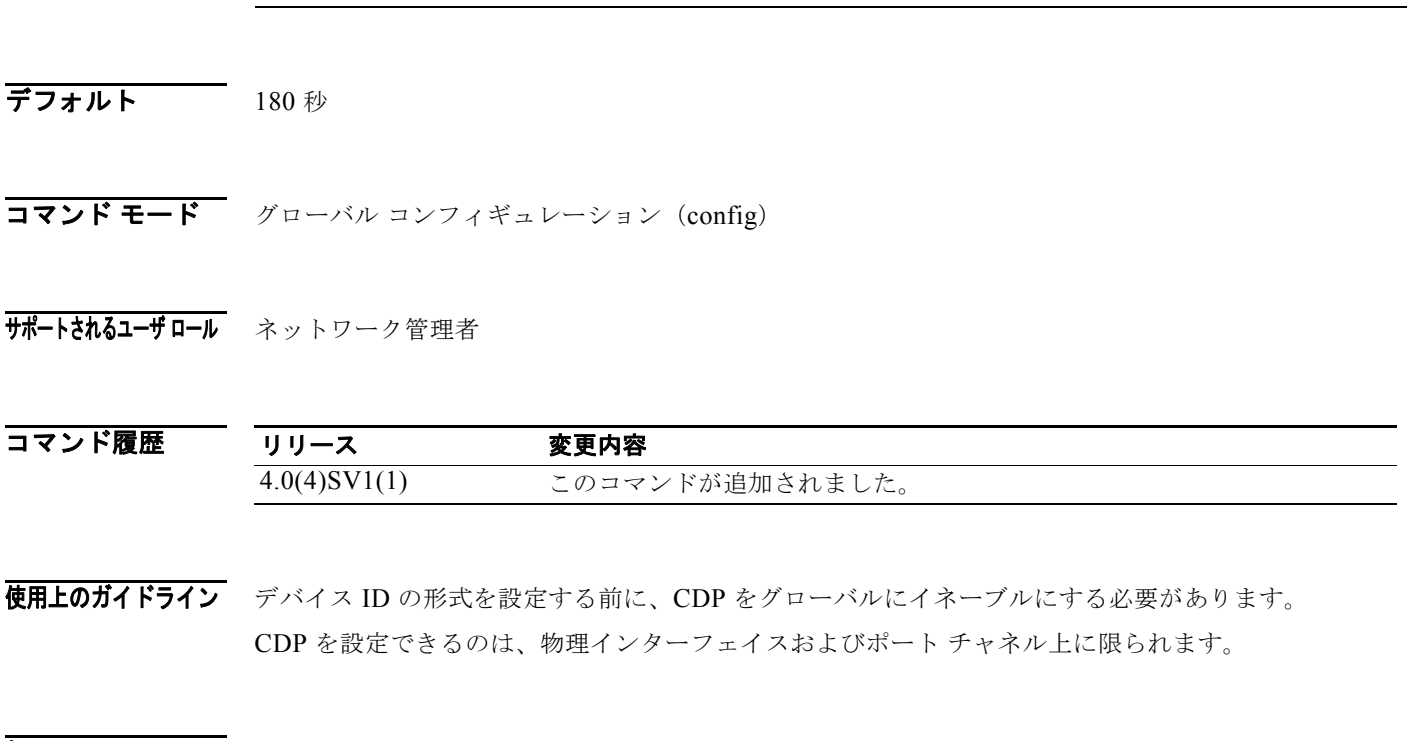

**例 みんじょり エンジョン ストライムを 10 秒に設定する例を示します。** n1000v(config)# **cdp holdtime 10** 次に、CDP のホールドタイム設定を削除する例を示します。 n1000v(config)# **no cdp holdtime 10**

関連コマンド

コマンド 説明 **show cdp global** CDP のグローバル コンフィギュレーション パラメータを表示します。 **show cdp neighbors** ユーザ デバイスからアップストリーム デバイスを表示します。

## **cdp timer**

ネイバーにアドバタイズメントを送信するための CDP のリフレッシュ時間を設定するには、**cdp timer** コマンドを使用します。CDP のタイマー設定を削除するには、このコマンドの **no** 形式を使用し ます。

**cdp timer** *seconds*

**no cdp timer** *seconds*

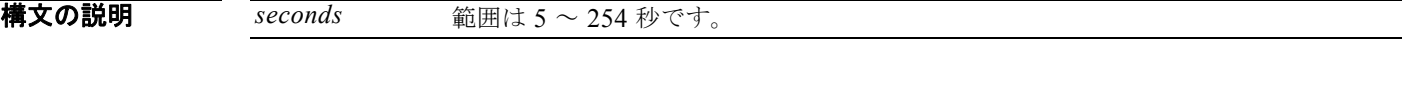

デフォルト 60 秒

コマンド モード グローバル コンフィギュレーション (config)

サポートされるユーザロール ネットワーク管理者

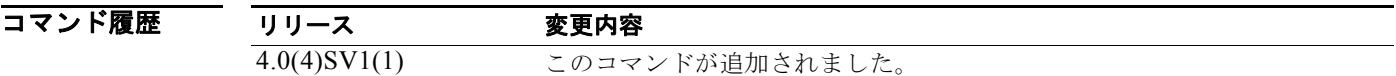

**例 まんのおくさん こつかい** 次に、CDP のタイマーを 10 秒に設定する例を示します。 n1000v(config)# **cdp timer 10** 次に、CDP のタイマー設定を削除する例を示します。 n1000v(config)# **no cdp timer 10**

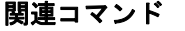

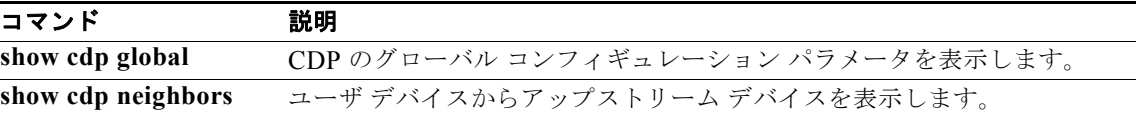

# **channel-group auto**(ポート プロファイル)

ポート プロファイルに属するすべてのインターフェイスに対するチャネル グループを作成および定義 するには、**channel-group auto** コマンドを使用します。チャネル グループを削除するには、このコマ ンドの **no** 形式を使用します。

#### **channel-group auto** [**mode** *channel\_mode*] [**sub-group** *sg-type*{**cdp** | **manual**}] [**mac-pinning**]

**no channel-group**

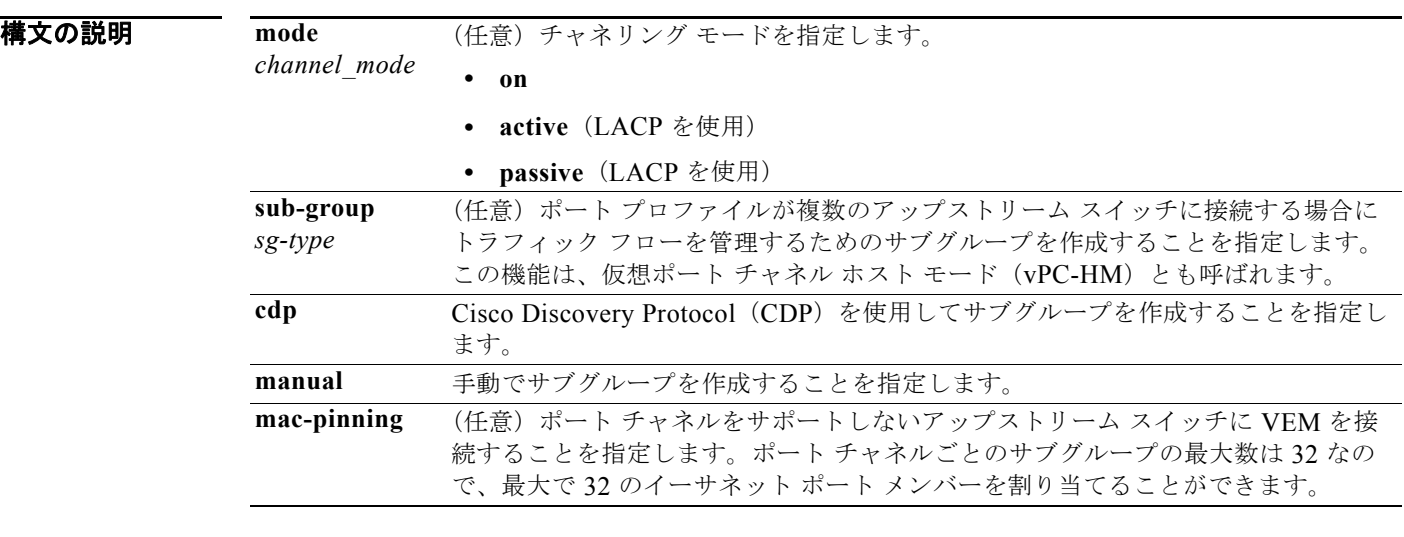

#### デフォルト なし

- $\overline{\mathbf{u}^{\mathsf{u}}\mathbf{v}^{\mathsf{v}}}$   $\mathbf{v}^{\mathsf{u}}\mathbf{v}^{\mathsf{u}}$   $\mathbf{v}^{\mathsf{u}}\mathbf{v}$   $\mathbf{v}^{\mathsf{u}}\mathbf{v}$   $\mathbf{v}^{\mathsf{u}}\mathbf{v}$   $\mathbf{v}^{\mathsf{u}}\mathbf{v}$  (config-port-prof)
- サポートされるユーザロール ネットワーク管理者

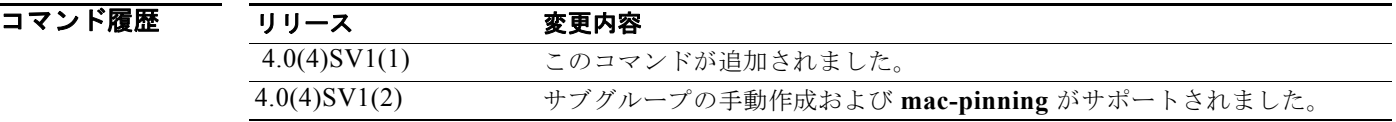

使用上のガイドライン **channel-group auto** コマンドは、同じモジュールに属するすべてのインターフェイスに対して一意の ポート チャネルを作成します。ポート プロファイルが最初のインターフェイスに割り当てられると、 チャネル グループが自動的に割り当てられます。同じモジュールに属する追加インターフェイスは、 それぞれ同じポート チャネルに追加されます。VMware 環境では、各モジュールに対して異なるポー ト チャネルが作成されます。

- **•** vPC-HM を設定する場合は、チャネル グループ モードを **on** に設定する必要があります。
- **•** 複数のアップストリーム スイッチに接続するポート プロファイルに対するポート チャネルを設定 するときは、次のことに注意してください。
	- **–** アップストリーム スイッチで CDP が設定されているかどうかを確認する必要があります。

設定されている場合は、CDP によってアップストリーム スイッチごとにサブグループが作成 され、トラフィックが個別に管理されます。

CDP が設定されていない場合は、サブグループを手動で設定して、個別のスイッチ上のトラ フィック フローを管理する必要があります。

- **–** vPC-HM に対するポート チャネルを設定していて、アップストリーム スイッチがポート チャ ネルをサポートしていない場合は、MAC ピニングを使用できます。この機能は、各イーサ ネット メンバー ポートを一意のサブグループに自動的に割り当てます。
- **–** 複数のポート チャネルが 2 つの異なるアップストリーム スイッチに接続するときに vPC-HM が設定されていない場合、Cisco Nexus 1000V の背後の VM は、ブロードキャストおよびマル チキャスト ネットワークから重複するパケットを受信します。
- **–** インターフェイスで vPC-HM を設定することもできます。詳細については、『*Cisco Nexus 1000V Interface Configuration Guide, Release 4.2(1)SV1(5.1)*』を参照してください。
- 例 次に、単一のアップストリーム スイッチに接続するポート チャネルのポート プロファイルを設定した 後、設定を表示する例を示します。

```
n1000v# config t
n1000v(config)# port-profile AccessProf
n1000v(config-port-prof)# channel-group auto mode on
n1000v(config-port-prof)# show port-profile name AccessProf
port-profile AccessProf
   description: allaccess4
   status: disabled
  capability uplink: yes
   port-group: AccessProf
   config attributes:
     switchport mode access
     channel-group auto mode on
   evaluated config attributes:
     switchport mode access
     channel-group auto mode on
   assigned interfaces:
n1000v(config-port-prof)#
```
次に、ポート プロファイルからチャネル グループを削除した後、設定を表示する例を示します。

```
n1000v# config t
n1000v(config)# port-profile AccessProf
n1000v(config-port-prof)# no channel-group 
n1000v(config-port-prof)# show port-profile name AccessProf
port-profile AccessProf
   description: allaccess4
   status: disabled
  capability uplink: yes
   port-group: AccessProf
   config attributes:
     switchport mode access
evaluated config attributes:
     switchport mode access
```
assigned interfaces: n1000v(config-port-prof)#

次に、CDP がイネーブルになっている複数のアップストリーム スイッチに接続するポート チャネルの ポート プロファイルを設定した後、設定を表示する例を示します。

```
n1000v# config t
n1000v(config)# port-profile uplinkProf
n1000v(config-port-prof)# channel-group auto mode on sub-group cdp
n1000v(config-port-prof)# show port-profile name uplinkProf
port-profile uplinkProf
   description:
   type: vethernet
  status: disabled
  capability l3control: no
  pinning control-vlan: -
  pinning packet-vlan: -
   system vlans: none
   port-group:
  max ports: 32
   inherit:
   config attributes:
     channel-group auto mode on sub-group cdp
   evaluated config attributes:
    channel-group auto mode on sub-group cdp
   assigned interfaces:
```
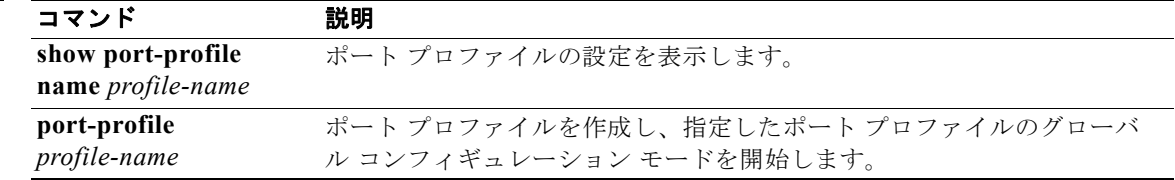

# **channel-group**(インターフェイス)

ポート チャネル グループを作成する、またはポート チャネル グループ間でインターフェイスを移動す るには、**channel-group** コマンドを使用します。インターフェイスからチャネル グループの設定を削 除するには、このコマンドの **no** 形式を使用します。

**channel-group** *number* [**force**] [**mode** {**active** | **on** | **passive**}]

**no channel-group** [*number*]

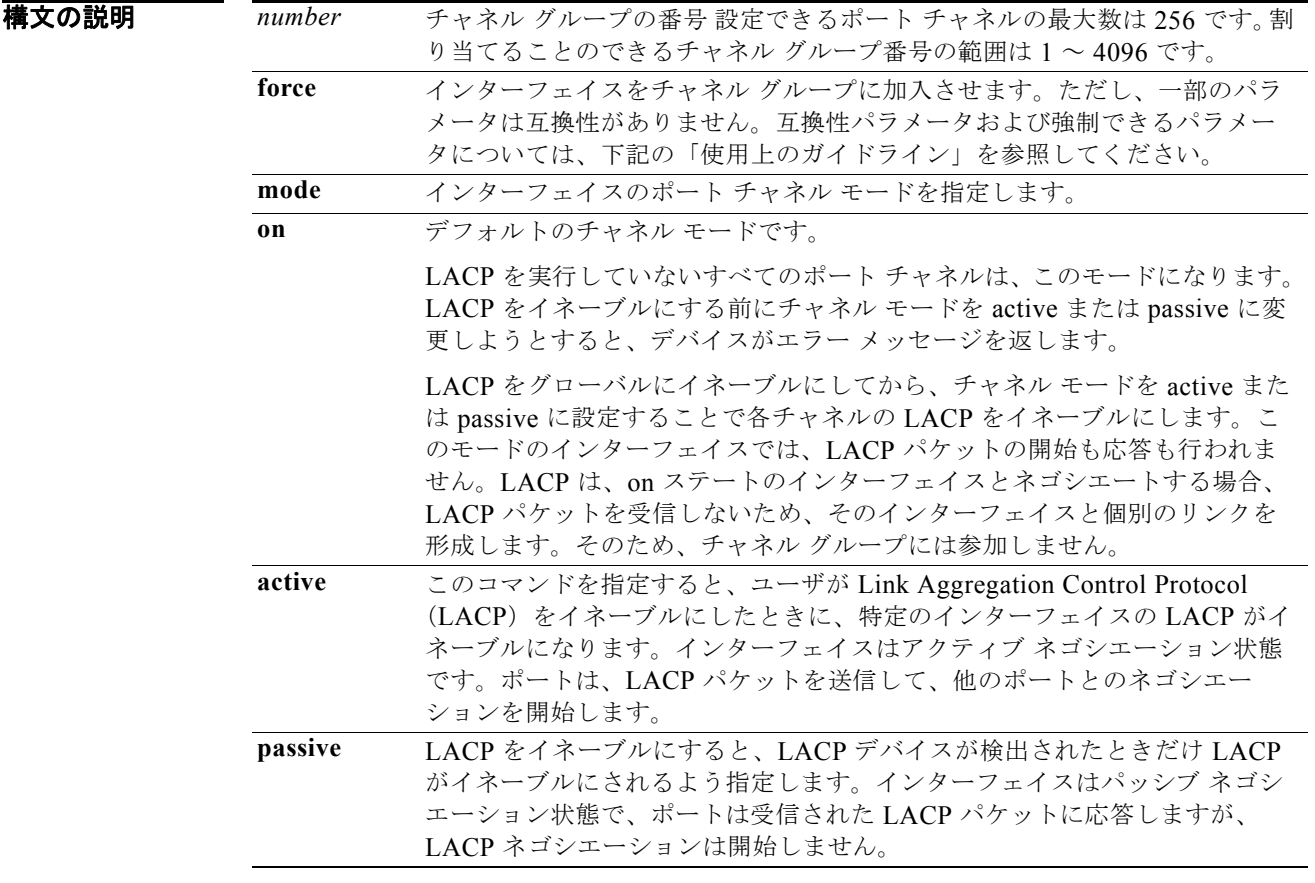

デフォルト デフォルト モードは **on** です。

コマンド モード インターフェイス コンフィギュレーション(config-if)

サポートされるユーザ ロール ネットワーク管理者

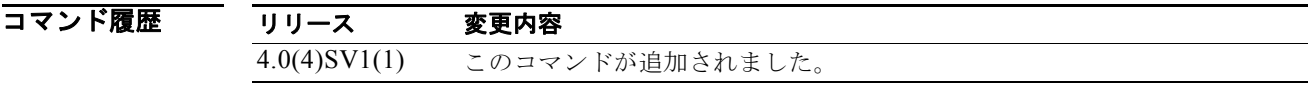

使用上のガイドライン **on** チャネル モードのポート チャネルは純粋なポート チャネルであり、最大 8 つのポートを集約できま す。このポート チャネルでは LACP は実行されません。

> 既存のポート チャネルが LACP を実行していない場合、ポート チャネルまたはそのインターフェイス のモードは変更できません。変更しようとすると、チャネル モードは **on** のままになり、エラー メッ セージが生成されます。

> ポート チャネルから最後の物理インターフェイスを削除しても、そのポート チャネルは削除されませ ん。ポート チャネルを完全に削除するには、**port-channel** コマンドの **no** 形式を使用します。

> インターフェイスがポート チャネルに参加する場合、次の属性が削除されて、ポート チャネルの属性 に置き換えられます。

- **•** 帯域幅
- **•** 遅延
- **•** UDP の拡張認証プロトコル
- **•** VRF
- **•** IP アドレス
- **•** MAC アドレス
- **•** STP
- **•** NAC
- **•** サービス ポリシー
- Quality of Service (QoS)
- **•** ACL

次の属性は、インターフェイスがポート チャネルに参加したり、ポート チャネルから脱退した場合も 変化しません。

- **•** ビーコン
- **•** 説明
- **•** CDP
- **•** LACP ポート プライオリティ
- **•** デバウンス
- **•** UDLD
- **•** MDIX
- **•** レート モード
- **•** シャットダウン
- **•** SNMP トラップ

物理インターフェイスをチャネル グループに割り当てる前に、ポート チャネル インターフェイスを作 成する必要はありません。チャネル グループが最初の物理インターフェイスを取得するときに、ポー ト チャネル インターフェイスがまだ作成されていない場合は自動的に作成されます。

**例 その その あい スページ・スポーツ あいしゃ** active モードで LACP チャネル グループ 5 に追加する例を示します。 n1000v(config-if)# **channel-group 5 mode active** n1000v(config-if)#

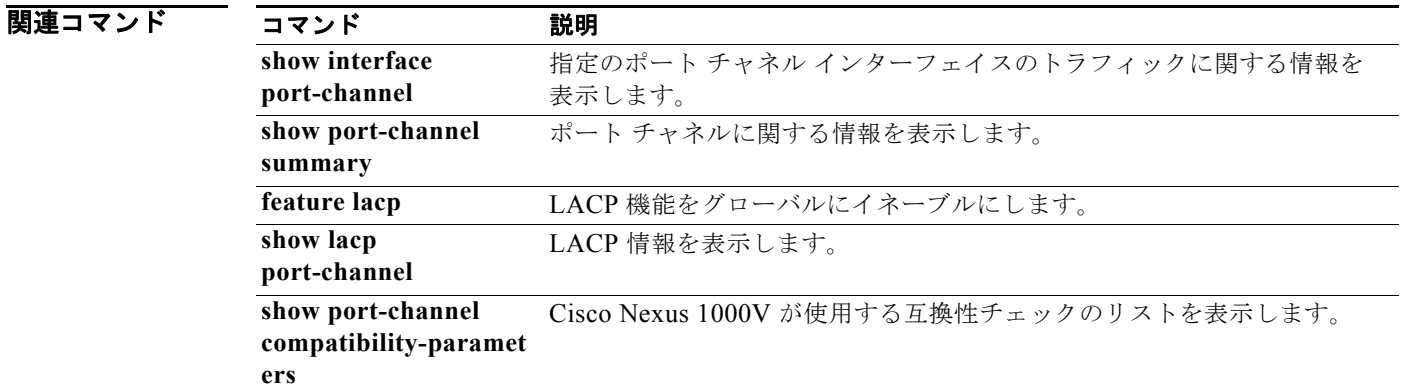

## **class**(**QoS** タイプのポリシー マップ)

既存の QoS(Quality of Service)クラスをポリシー マップに追加するには、**class** コマンドを使用しま す。ポリシー マップから QoS クラスを削除するには、このコマンドの **no** 形式を使用します。

**class** [**type qos**] {*class-map-name* | **class-default**} [**insert-before** [**type qos**] *before-class-map-name*]

**no class** {*class-map-name* | **class-default**}

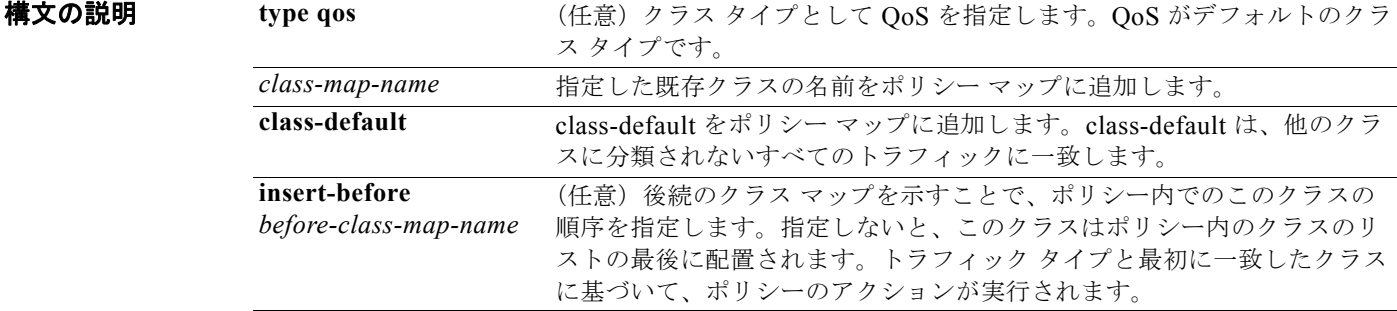

#### $\overline{\vec{r}$ フォルト type QoS

デフォルトでは、新しいクラス マップはポリシー マップの最後に参照されます。 class-default という名前のクラスは、他のクラスに分類されないすべてのトラフィックに一致します。

コマンド モード ポリシー マップ コンフィギュレーション (config-pmap)

サポートされるユーザロール ネットワーク管理者

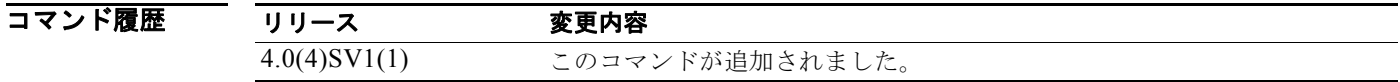

使用上のガイドライン トラフィック タイプと最初に一致したクラスに基づいて、ポリシーのアクションが実行されます。 class-default という名前のクラスは、他のクラスに分類されないすべてのトラフィックに一致します。

**例** わけのは、タラス マップをポリシー マップの最後に追加する例を示します。 n1000v(config)# **policy-map my\_policy1** n1000v(config-pmap)# **class traffic\_class2** n1000v(config-pmap-c-qos)#

次に、クラス マップをポリシー マップ内の既存のクラス マップの前に挿入する例を示します。

n1000v(config)# **policy-map my\_policy1** n1000v(config-pmap-qos)# **class insert-before traffic\_class2 traffic\_class1** n1000v(config-pmap-c-qos)#

次に、class-default クラス マップをポリシー マップに追加する例を示します。

n1000v(config)# **policy-map my\_policy1** n1000v(config-pmap-qos)# **class class-default** n1000v(config-pmap-c-qos)#

次に、参照クラス マップをポリシー マップから削除する例を示します。

n1000v(config)# **policy-map my\_policy1** n1000v(config-pmap)# **no class traffic\_class1** n1000v(config-pmap)#

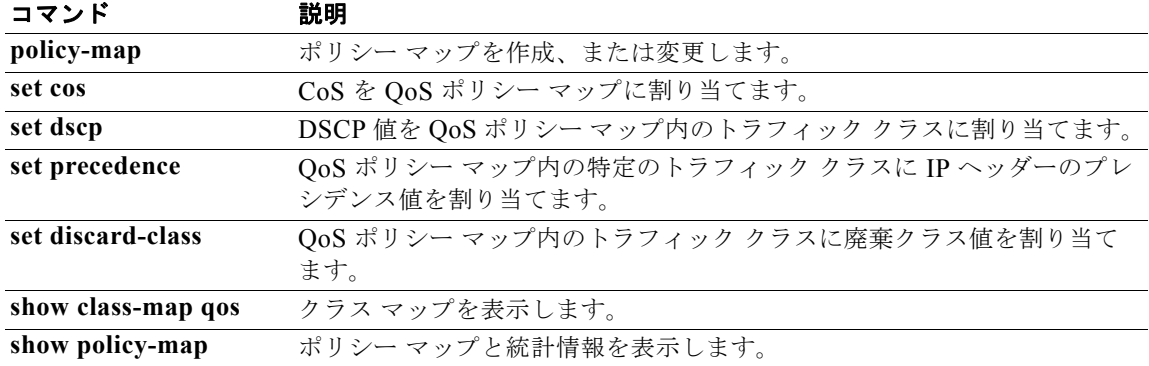

### **class-map**

トラフィックのクラスを定義する QoS クラス マップを作成または変更するには、**class-map** コマンド を使用します。クラス マップを削除するには、このコマンドの **no** 形式を使用します。

**class-map** [**type qos**] [**match-any** | **match-all**] *class-map-name*

**no class-map** [**type qos**] [**match-any** | **match-all**] *class-map-name*

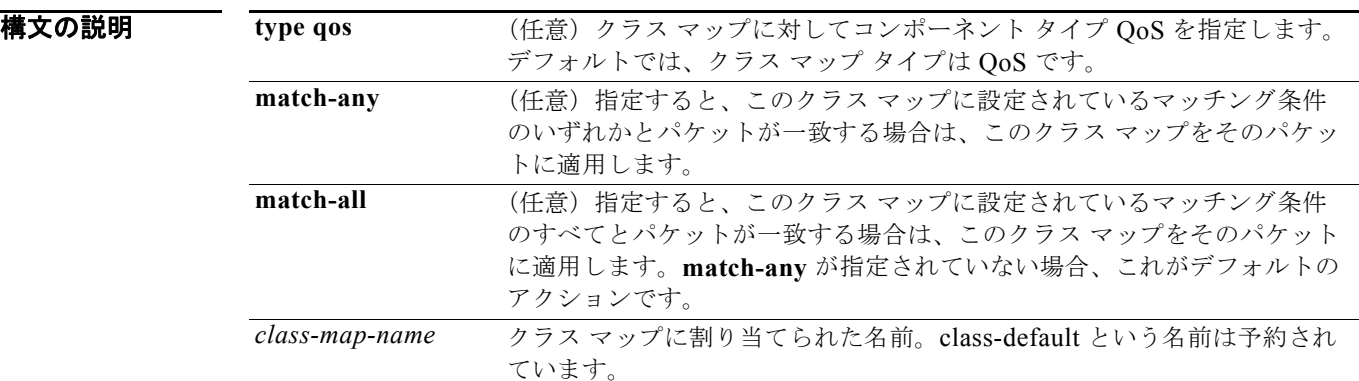

 $\overline{\vec{r}$ フォルト type QoS

match-all

- コマンド モード グローバル コンフィギュレーション (config)
- サポートされるユーザロール ネットワーク管理者

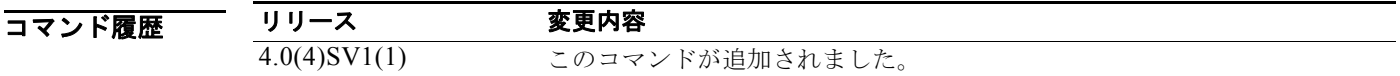

使用上のガイドライン クラス マップ名ではハイフン、アンダースコア、およびアルファベット文字を使用できます。 クラス マップ名は 40 文字以下です。 クラス マップ名では大文字と小文字が区別されます。

**例 オンラス** マップを作成し、指定したマップを設定するために QoS クラス マップ コンフィギュレー ション モードを開始する例を示します。

> n1000v# configure terminal n1000v(config)# **class-map my\_class1** n1000v(config-cmap-qos)#

次に、*my\_class1* という名前の QoS クラス マップを削除する例を示します。

n1000v(config)# **no class-map my\_class1** n1000v(config)#

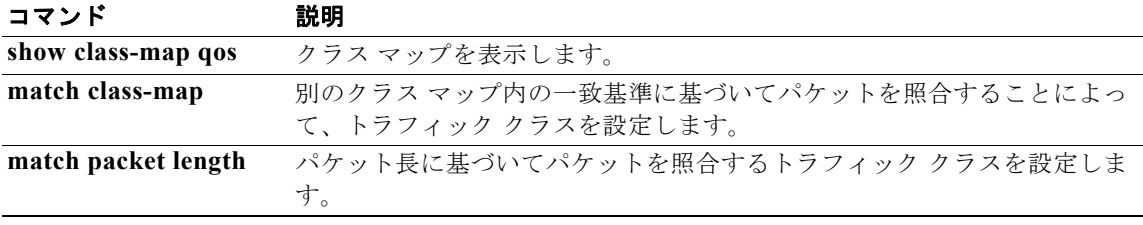

# **class-map type queuing**

キューイング タイプ クラス マップを修正し、クラス マップ コンフィギュレーション モードを開始す るには、**class-map type queuing** コマンドを使用します。

**class-map type queuing {match-any | match-all}** *queuing-class-map-name*

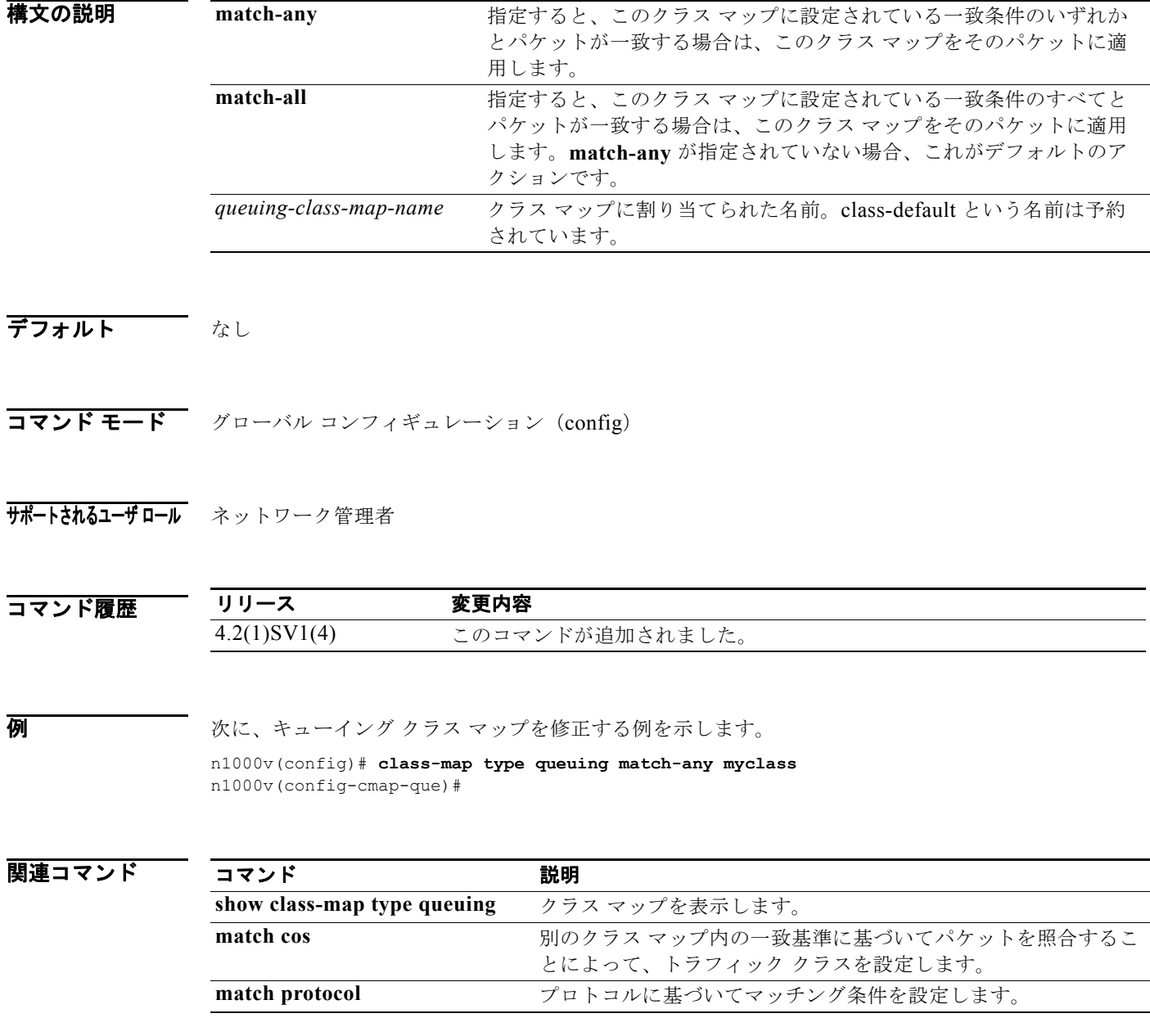

# **clear access-list counters**

IP および MAC アクセス コントロール リスト(ACL)のカウンタを消去するには、**clear access-list counters** コマンドを使用します。

**clear access-list counters** [*access-list-name*]

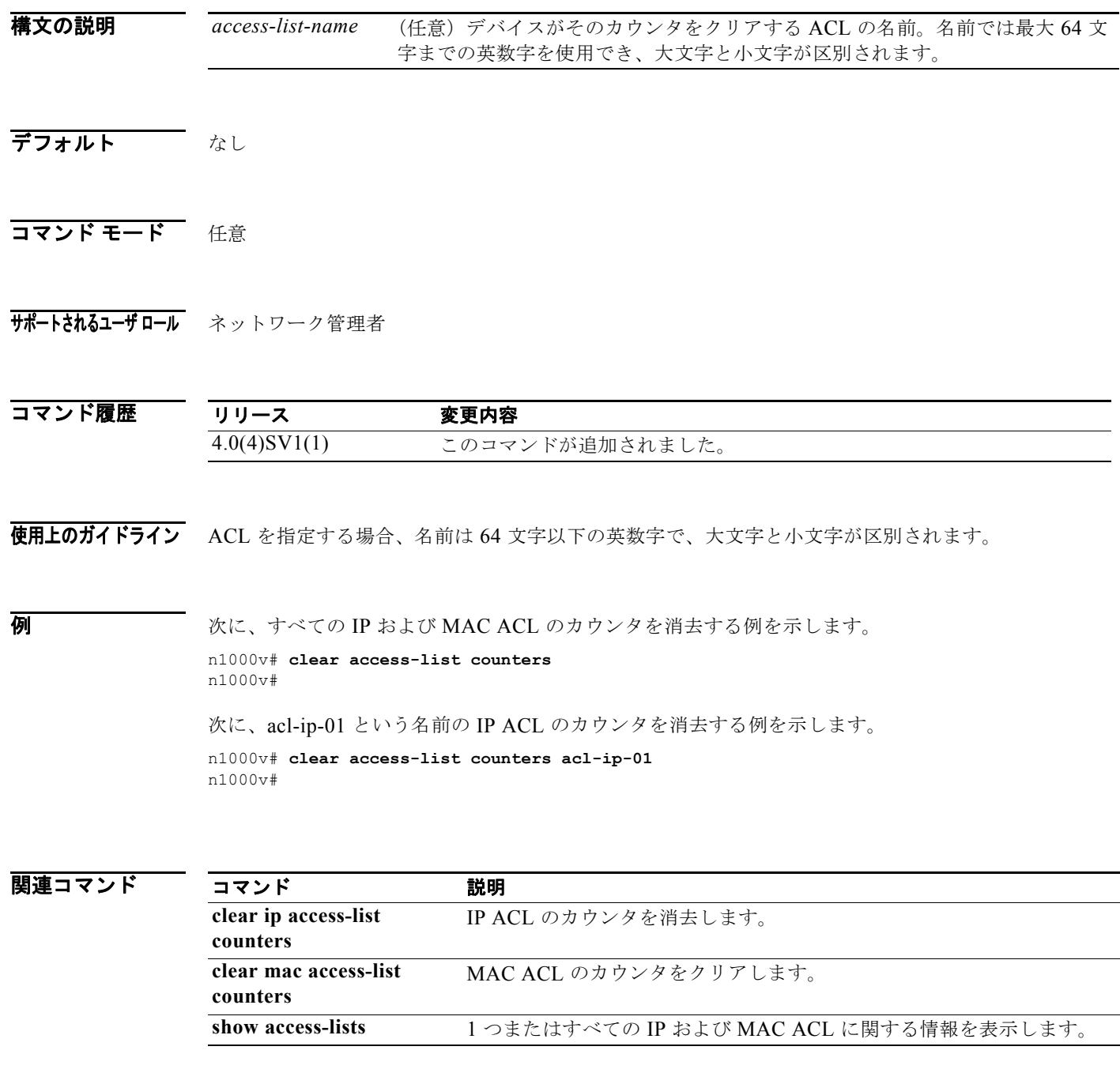

### **clear cdp**

インターフェイスの Cisco Discovery Protocol(CDP)情報をクリアするには、**clear cdp** コマンドを 使用します。

**clear cdp** {**counters** [**interface** *slot/port*] | **table** [**interface** *slot/port*]}

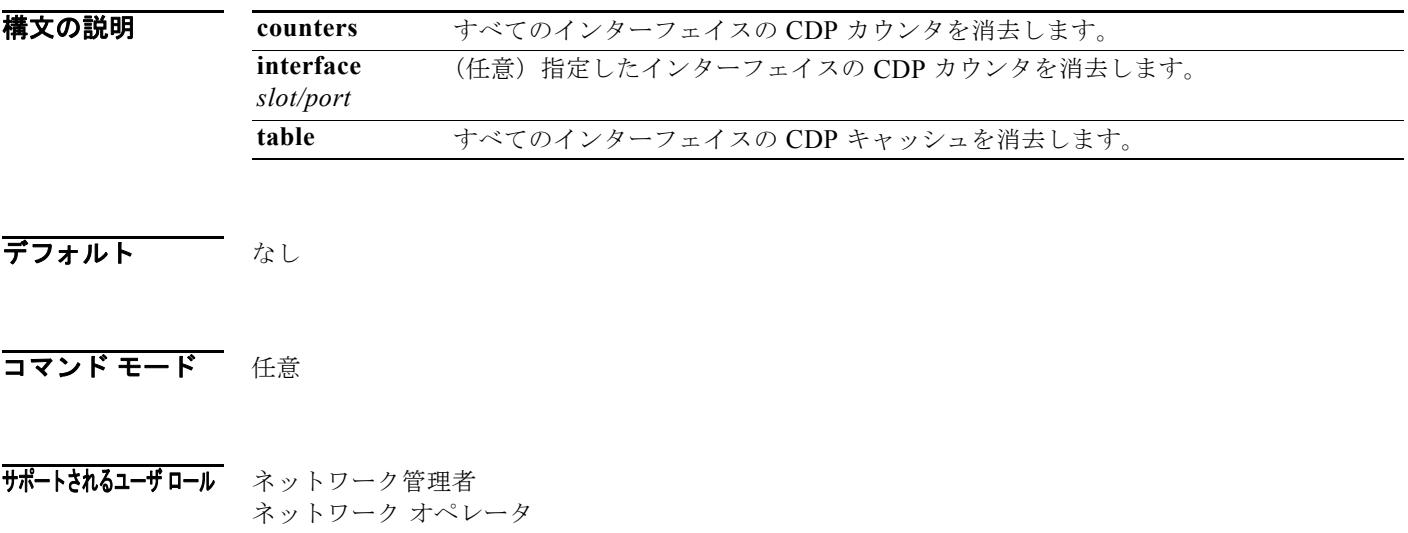

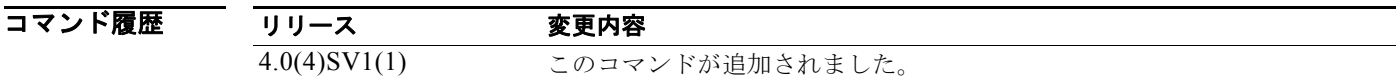

**例 みんじょうがく スターフェイスの CDP** カウンタを消去する例を示します。 n1000V# **clear cdp counters**

次に、すべてのインターフェイスの CDP キャッシュを消去する例を示します。

n1000V# **clear cdp table**

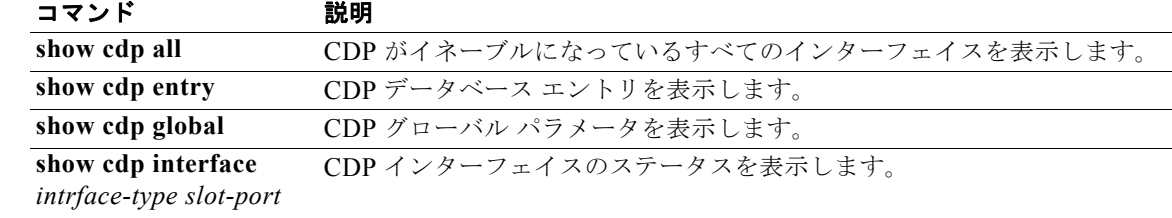

### **clear cli history**

CLI で入力したコマンドの履歴を消去するには、**clear cli history** コマンドを使用します。

**clear cli history**

- **構文の説明 このコマンドには、引数またはキーワードはありません。**
- デフォルト なし
- コマンド モード 任意
- サポートされるユーザロール ネットワーク管理者

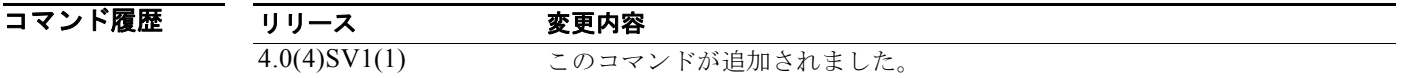

- 使用上のガイドライン コマンドライン インターフェイス(CLI)で入力したコマンドの履歴を表示するには、**show cli history** コマンドを使用します。
- **例 初 その 次に、コマンドの履歴をクリアする例を示します。** n1000v# **clear cli history**
- 関連コマンド コマンド 説明 **show cli history** コマンドの履歴を表示します。

### **clear cores**

コア ファイルをクリアするには、**clear cores** コマンドを使用します。

**clear cores** [**archive**]

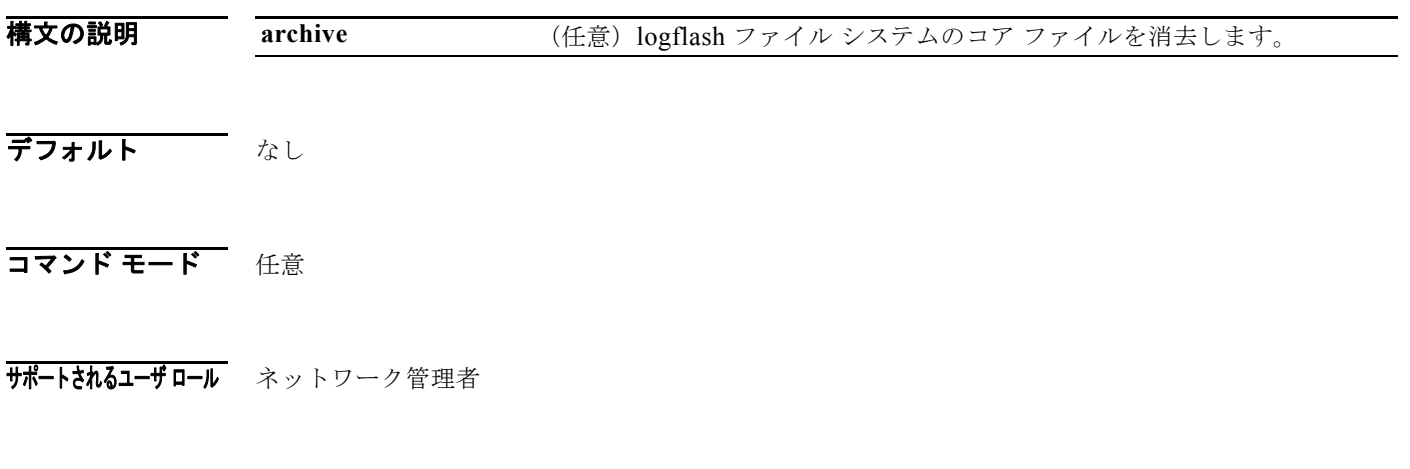

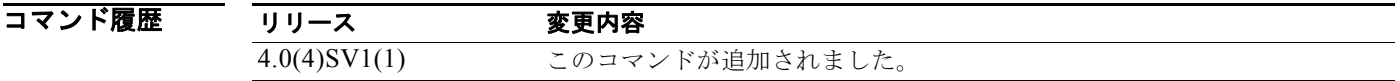

使用上のガイドライン コア ファイルに関する情報を表示するには、**show system cores** コマンドを使用します。

**例 オンファイルをクリアする例を示します。** 

n1000v# **clear cores**

次に、logflash ファイル システムのコアをクリアする例を示します。 n1000v# **clear cores archive**

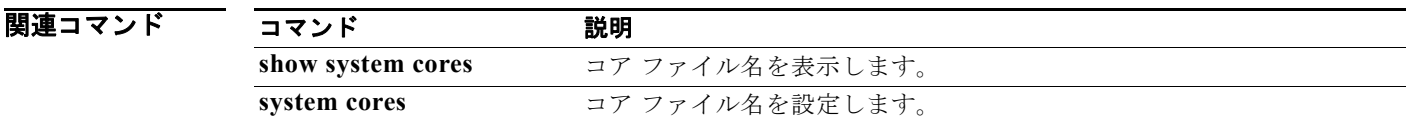

### **clear counters**

インターフェイス カウンタを消去するには、**clear counters** コマンドを使用します。

**clear counters [ interface {all | ethernet** *slot/port* **| loopback** *virtual-interface-number* **| mgmt | port-channel** *port-channel-number* **| vethernet** *interface-number***} ]**

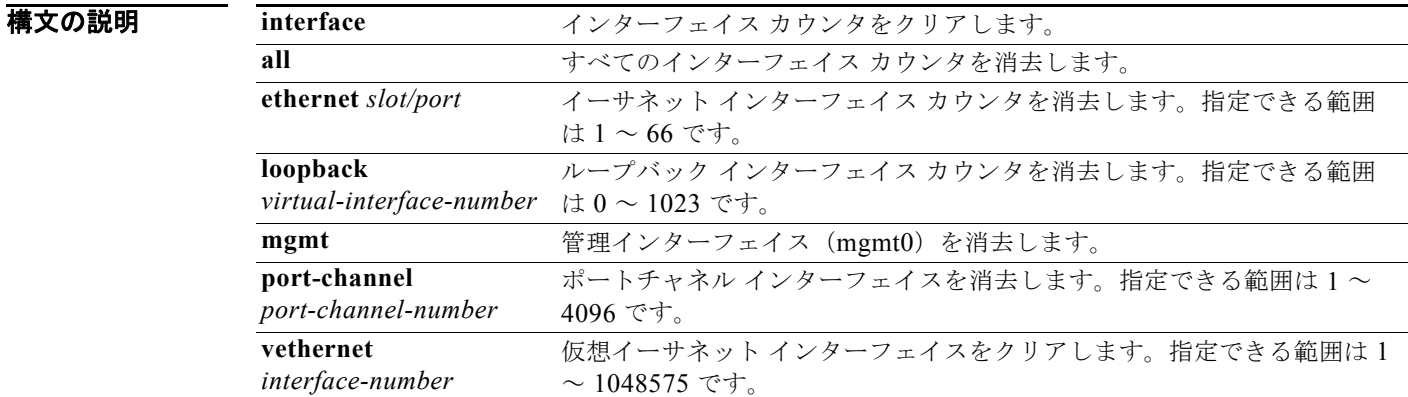

```
デフォルト なし
```
- コマンド モード 任意
- サポートされるユーザ ロール ネットワーク管理者 ネットワーク オペレータ

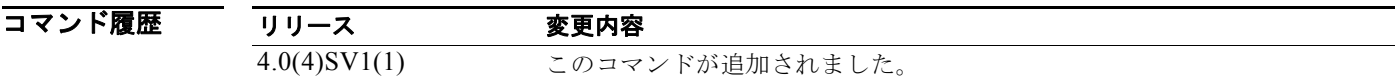

#### **例 みんじょう** 次に、イーサネット インターフェイス カウンタを消去する例を示します。 n1000v(config)# **clear counters ethernet 2/1**

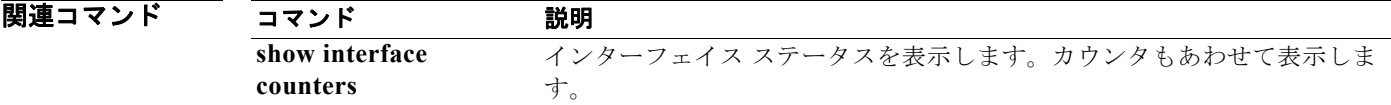

# **clear debug-logfile**

デバッグ ログファイルの内容を消去するには、**clear debug-logfile** コマンドを使用します。

**clear debug-logfile** *filename*

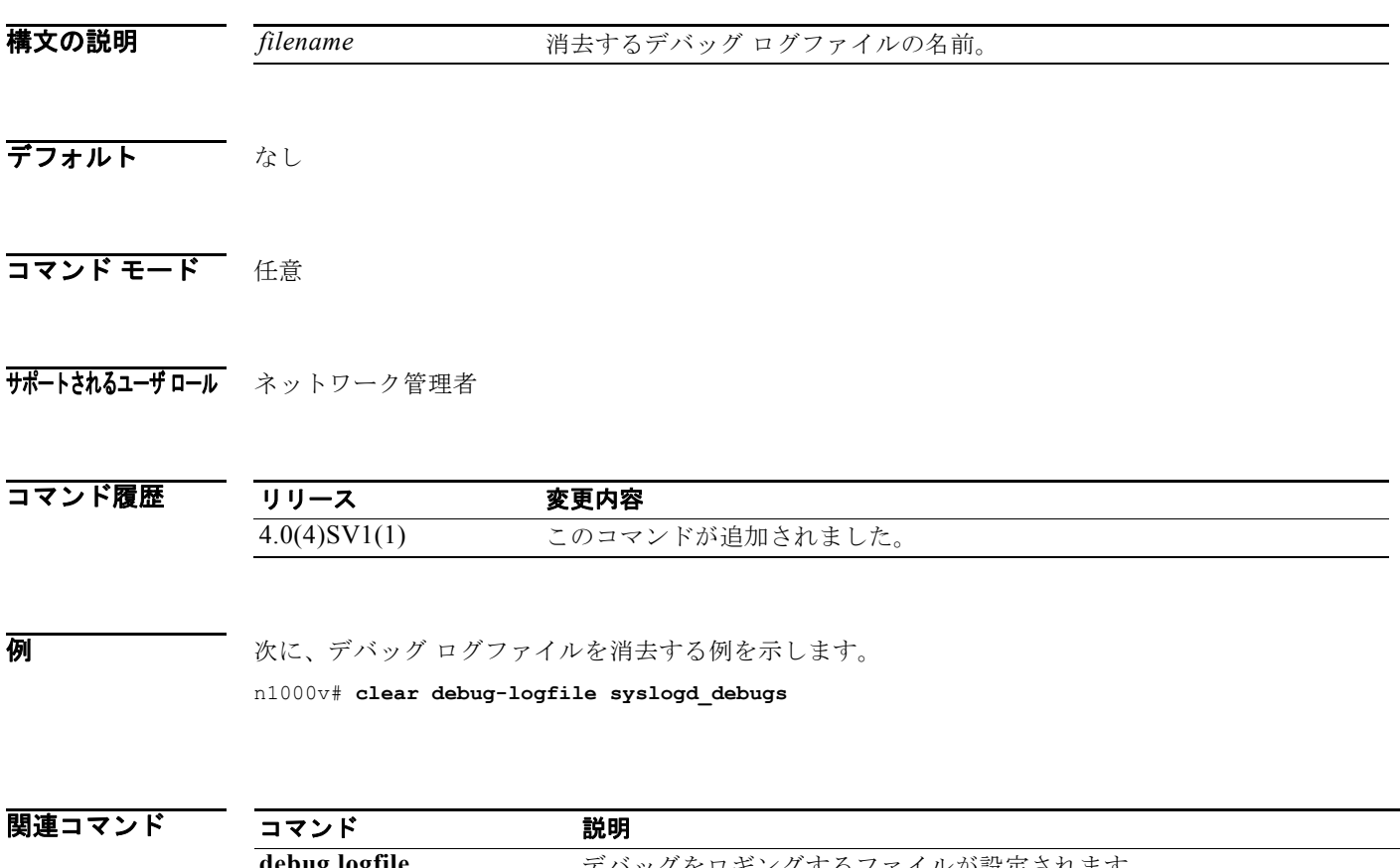

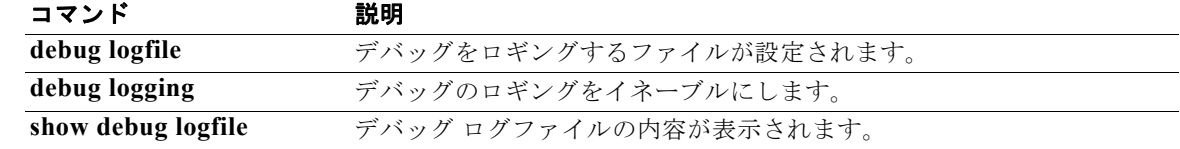

## **clear flow exporter**

Flexible NetFlow フロー エクスポータの統計情報を消去するには、**clear flow exporter** コマンドを任 意のコマンド モードで使用します。

**clear flow exporter** {**name** *exporter-name* | *exporter-name*}

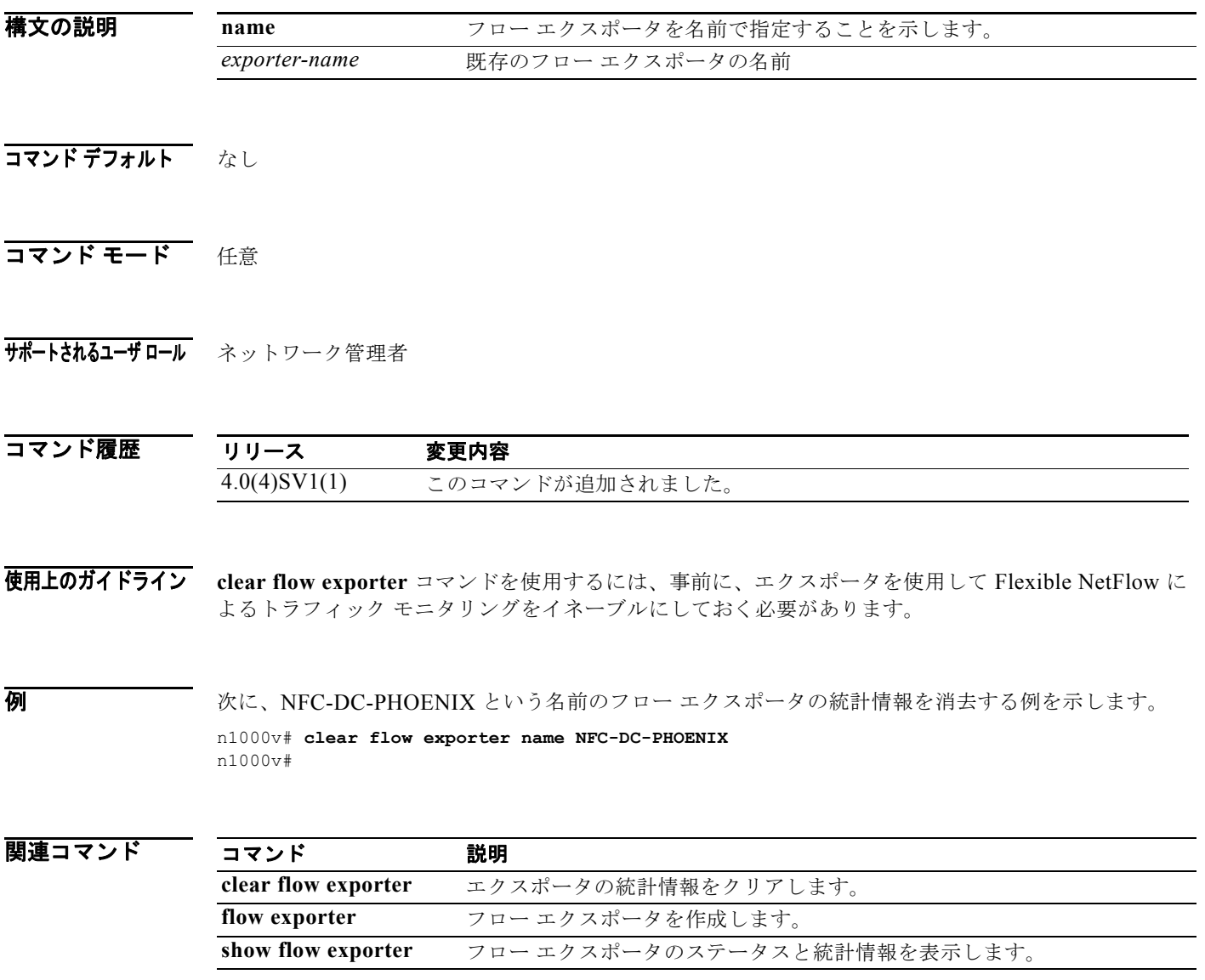

### **clear ip access-list counters**

IP アクセス コントロール リスト(ACL)のカウンタを消去するには、**clear ip access-list counters** コ マンドを使用します。

**clear ip access-list counters** [*access-list-name*]

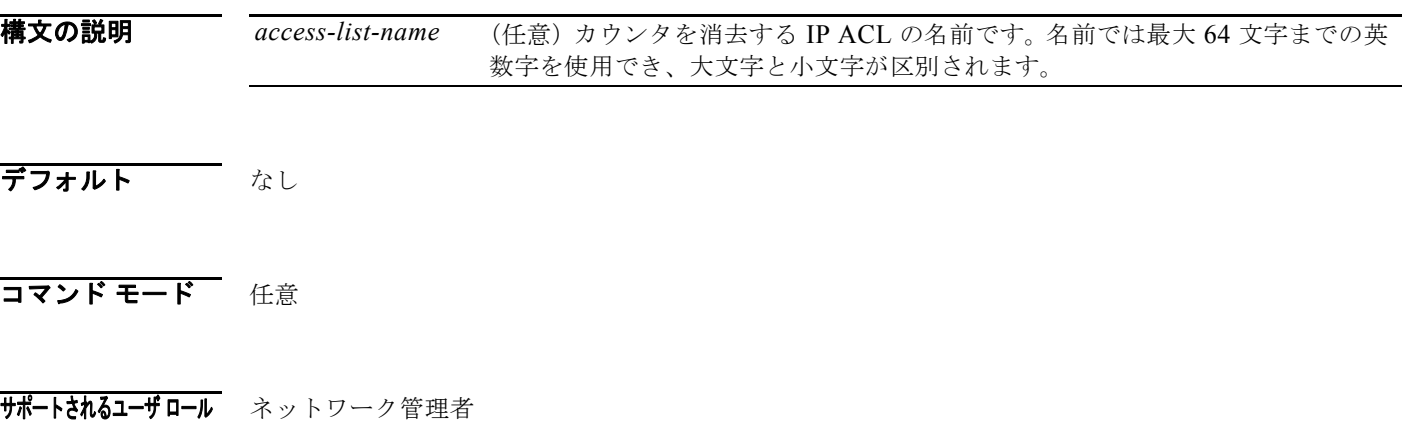

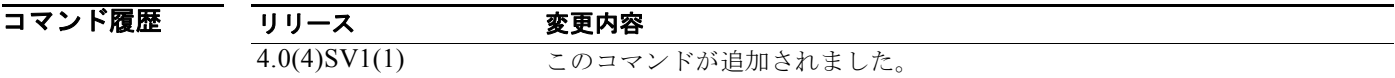

使用上のガイドライン ACL を名前で指定する場合、名前は 64 文字以下の英数字で、大文字と小文字が区別されます。

**例 わきの アメント あいかん IP ACL** のカウンタを消去する例を示します。 n1000v# **clear ip access-list counters** n1000v#

次に、acl-ip-101 という名前の IP ACL のカウンタを消去する例を示します。

n1000v# **clear ip access-list counters acl-ip-101** n1000v#

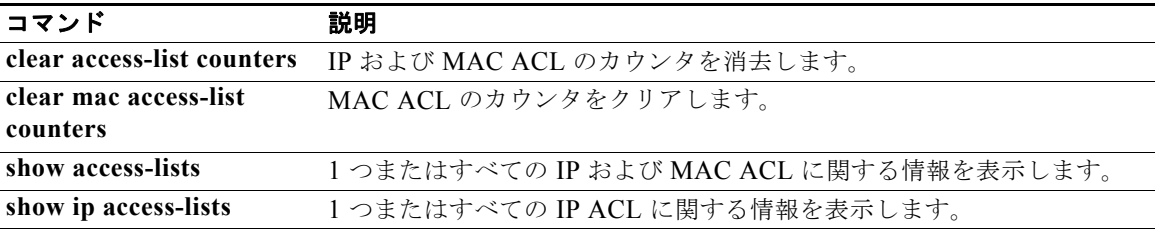
# **clear ip arp inspection statistics vlan**

指定の VLAN のダイナミック ARP インスペクション(DAI)統計情報をクリアするには、**clear ip arp inspection statistics vlan** コマンドを使用します。

**clear ip arp inspection statistics vlan** *vlan-list*

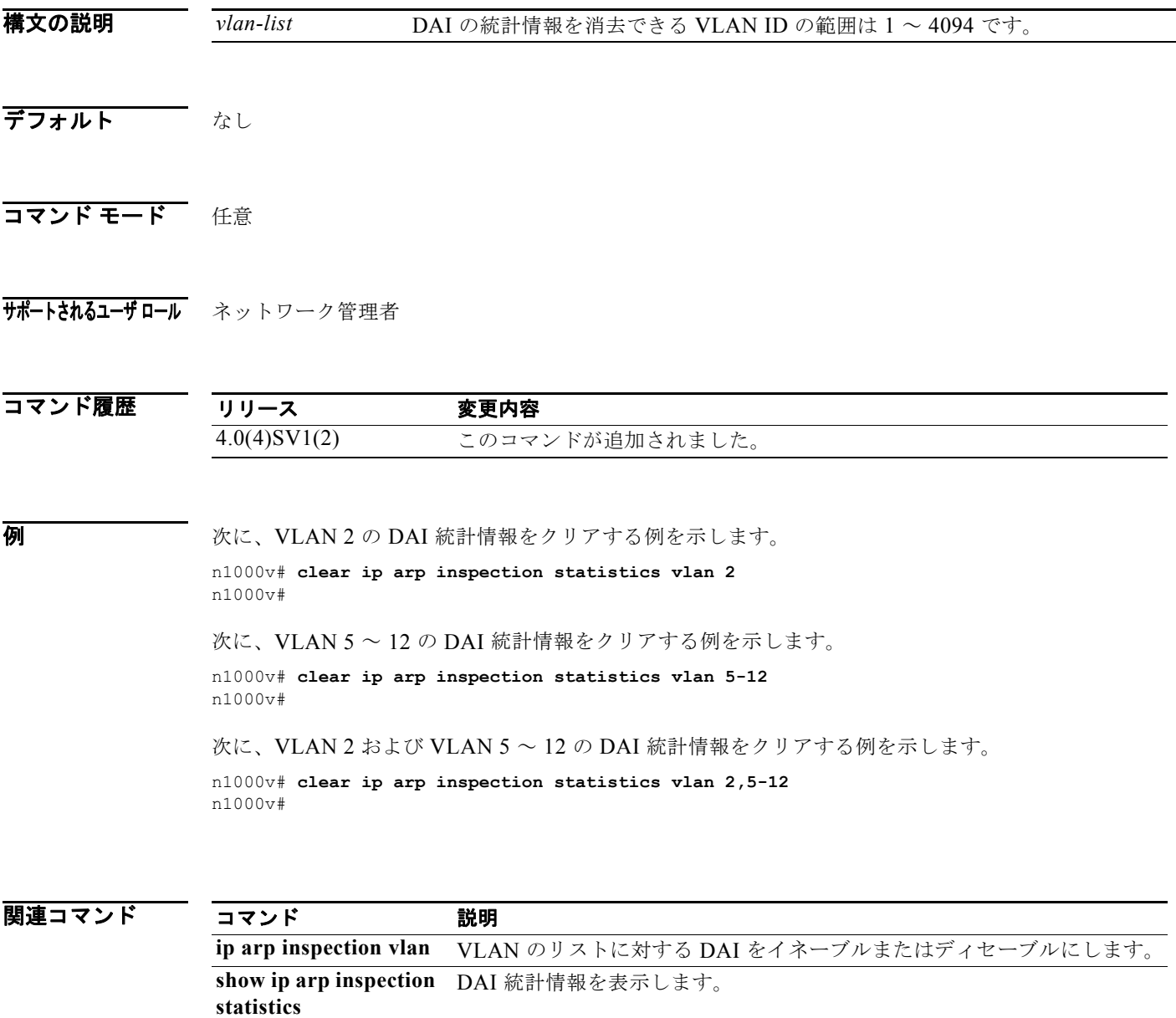

# **clear ip dhcp snooping binding**

DHCP スヌーピング バインディング データベースから動的に追加されたエントリをクリアするには、 **clear ip dhcp snooping binding** コマンドを使用します。

**clear ip dhcp snooping binding** [**vlan** *vlan-id* **mac** *mac-addr* **ip** *ip-addr* **interface** *interface-id*]

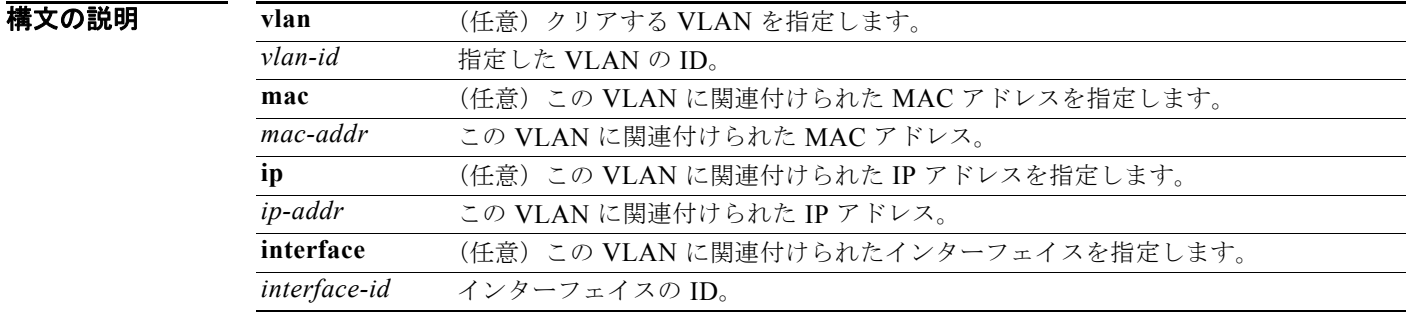

#### デフォルト なし

- コマンド モード 任意
- サポートされるユーザ ロール ネットワーク管理者 ネットワーク オペレータ

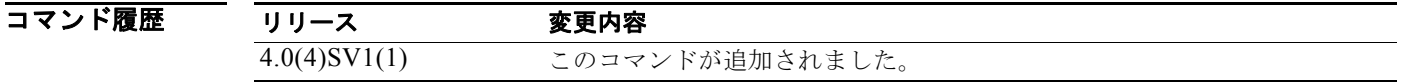

**例 わきのおく あい あい あい ススーピング バインディング データベースから動的に追加されたエントリを削除する例** を示します。

> n1000v# **clear ip dhcp snooping binding** n1000v#

次に、インターフェイスの DHCP スヌーピング バインディング テーブル エントリをクリアする例を示 します。

n1000v# **clear ip dhcp snooping binding vlan 10 mac EEEE.EEEE.EEEE ip 10.10.10.1 interface vethernet 1** n1000v#

#### 関連コマンド

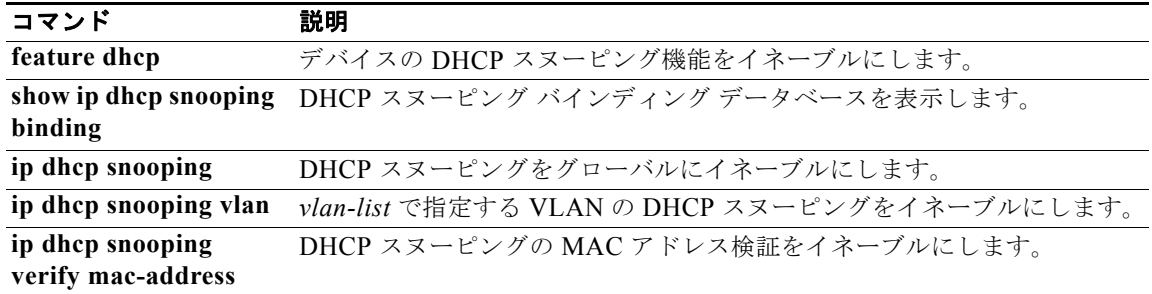

# **clear ip igmp interface statistics**

インターフェイスの IGMP 統計情報をクリアするには、**clear ip igmp interface statistics** コマンドを 使用します。

**clear ip igmp interface statistics** [*if-type if-number*]

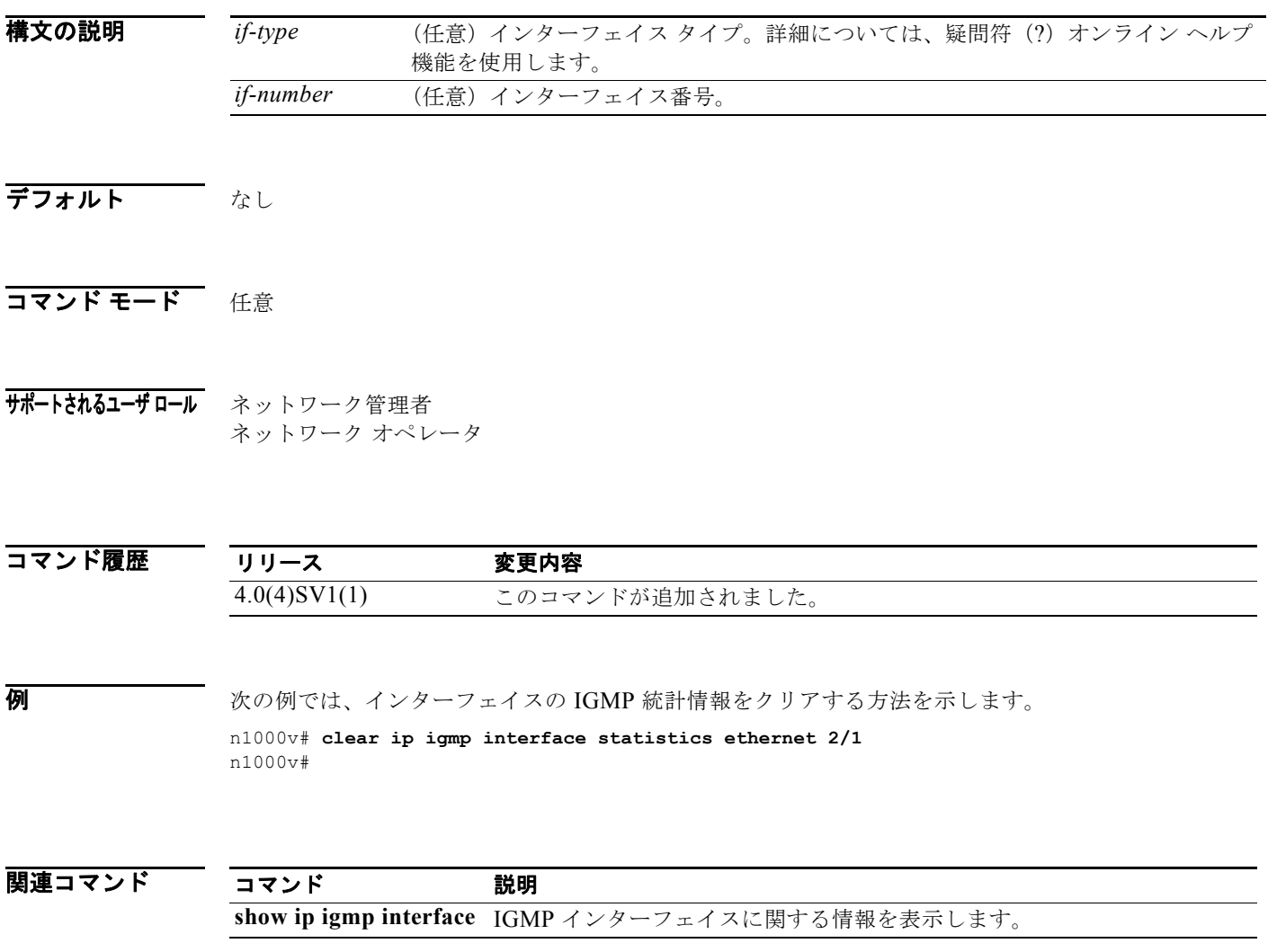

# **clear ip igmp snooping statistics vlan**

VLAN の IGMP スヌーピング統計情報をクリアするには、**clear ip igmp snooping statistics vlan** コマ ンドを使用します。

**clear ip igmp snooping statistics vlan** {*vlan-id* | **all**}

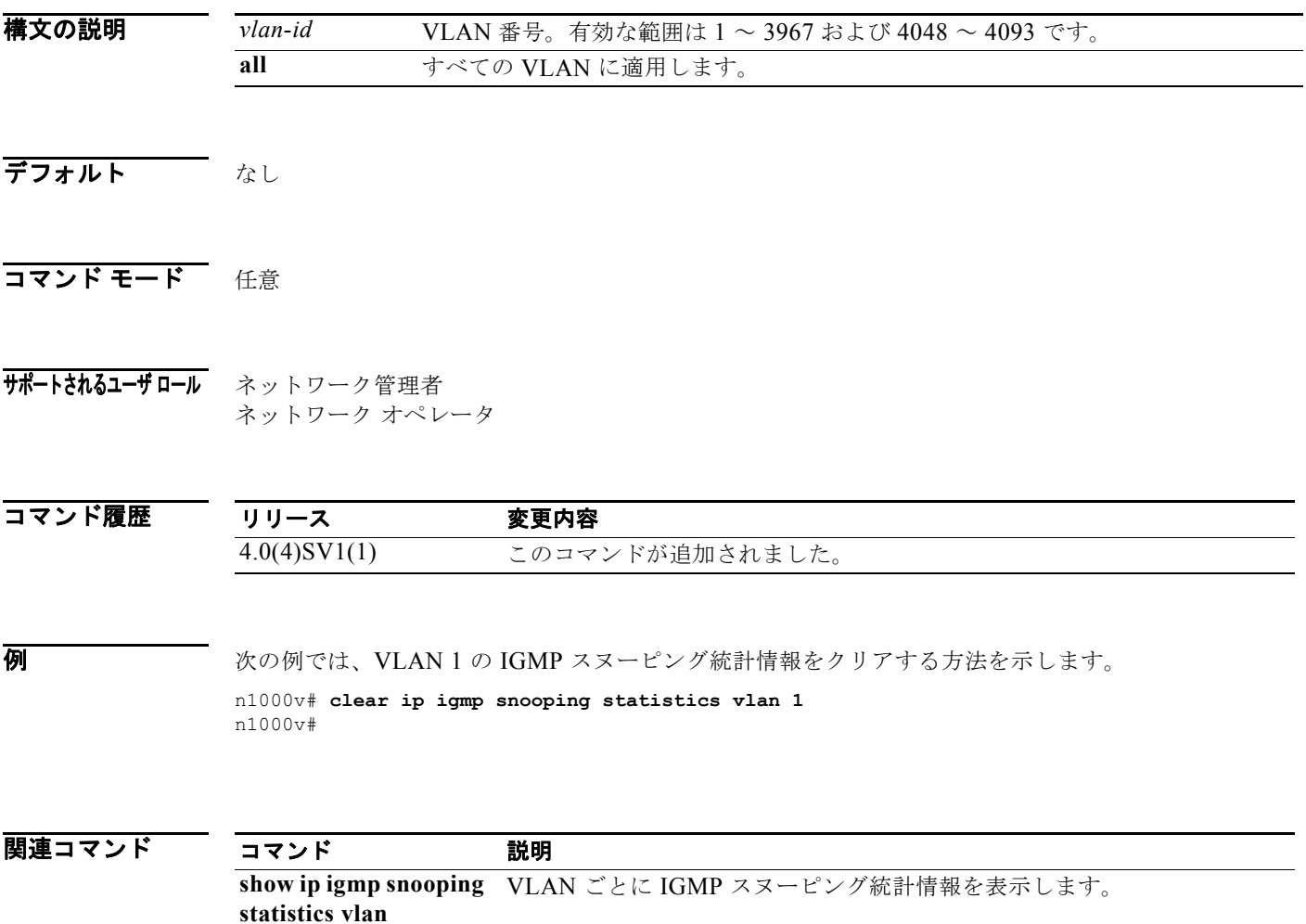

### **clear lacp counters**

Link Aggregation Control Protocol(LACP)グループのすべてのインターフェイスの統計情報を消去 するには、**clear lacp counters** コマンドを使用します。

**clear lacp counters** [**interface port-channel** *channel-number*]

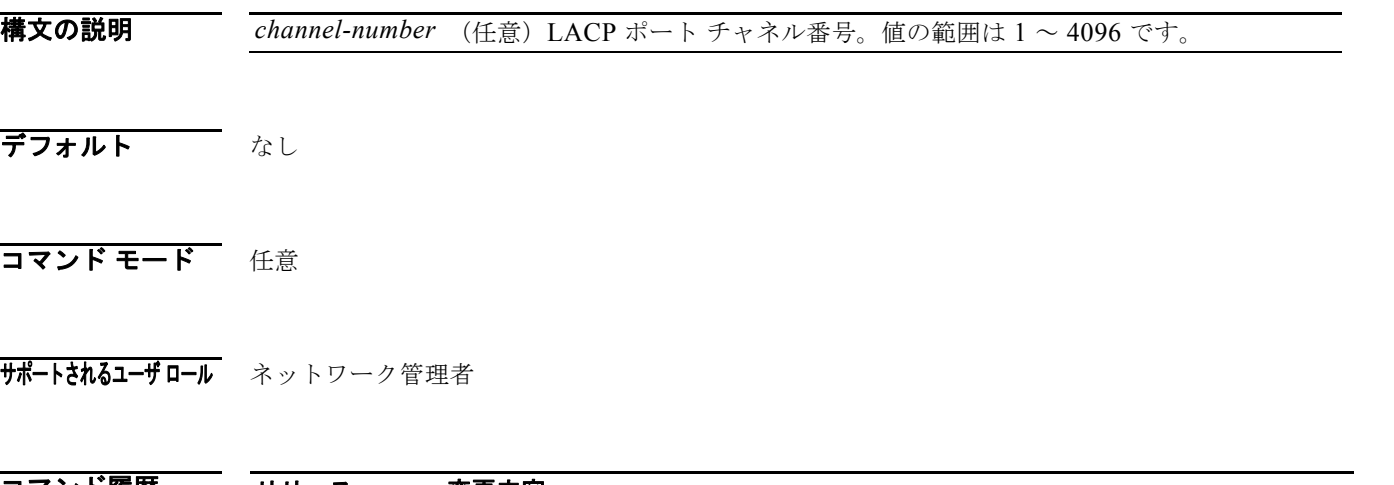

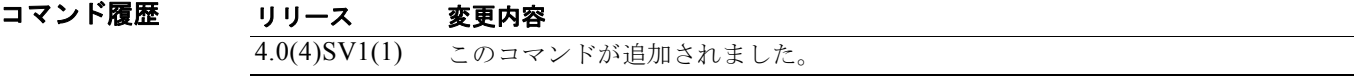

使用上のガイドライン 特定のポート チャネルのカウンタを消去する場合、指定できるポート チャネル番号は 1 ~ 4096 です。 チャネル番号が指定されていない場合は、すべての LACP ポート グループの LACP カウンタが消去さ れます。 集約プロトコルをイネーブルにしないでスタティック ポート チャネル グループのカウンタを消去する と、コマンドは無視されます。

**例 わかり あいさい あい** 次に、すべての LACP カウンタを消去する例を示します。 n1000v(config)# **clear lacp counters** n1000v(config) #

> 次に、LACP ポート チャネル グループ 20 のすべての LACP カウンタを消去する例を示します。 n1000v(config)# **clear lacp counters interface port-channel 20** n1000v(config)#

関連コマンド コマンド 説明 **show lacp counters** LACP の統計情報を表示します。

### **clear license**

VSM からライセンス ファイルをアンインストールする、または永続ライセンスをインストールする前 に評価ライセンスをアンインストールするには、**clear license** コマンドを使用します。

#### **clear license** *filename*

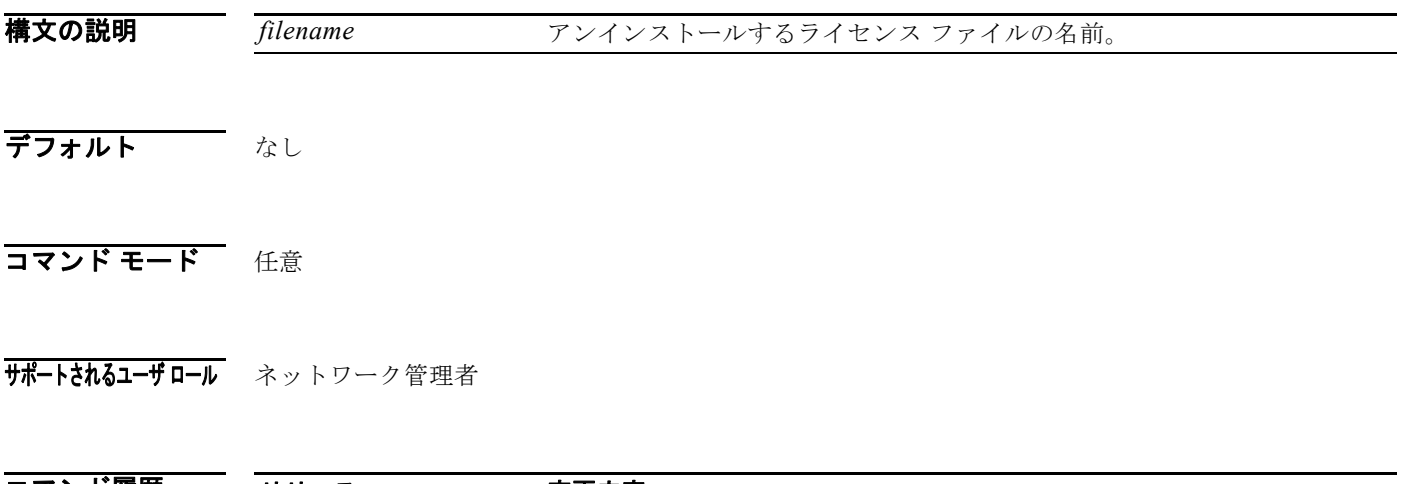

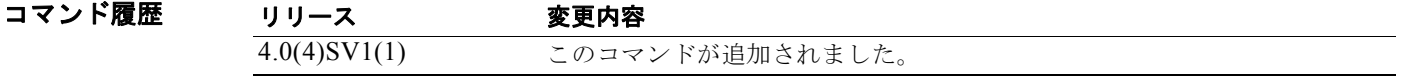

使用上のガイドライン ライセンスが使用中の場合は、そのライセンスをアンインストールできません。ライセンス ファイル をアンインストールする前に、まずすべてのライセンスを VEM から VSM ライセンス プールに転送す る必要があります。

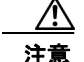

#### 注意 サービス中断

VSM からライセンス ファイルをアンインストールすると、VEM 上の vEthernet インターフェイス がサービスから削除され、仮想マシンからそのインターフェイスに流れるトラフィックはドロップ されます。このトラフィック フローは、VEM のライセンスを含む新しいライセンス ファイルを追 加するまで再開されません。ライセンスのアンインストールによって、vEthernet インターフェイ スがシャットダウンされることを、サーバ管理者に通知することを推奨します。

**例 インス アメリカ マーク その Alterprise.lic** ライセンス ファイルを削除する例を示します。

n1000v# **clear license Enterprise.lic**  Clearing license Enterprise.lic: SERVER this\_host ANY VENDOR cisco

Do you want to continue? (y/n) **y** Clearing license ..done n1000v#

#### 関連コマンド

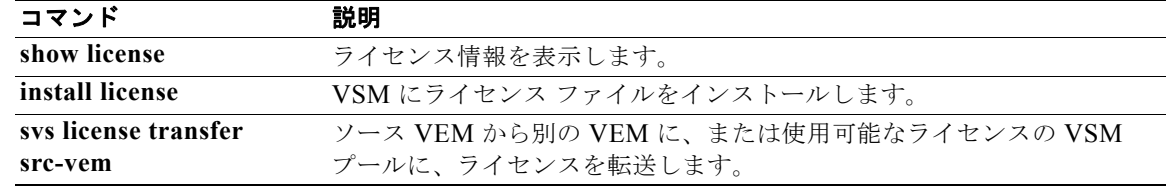

# **clear line**

指定した vty のセッションを終了するには、**clear line** コマンドを使用します。

**clear line** *word*

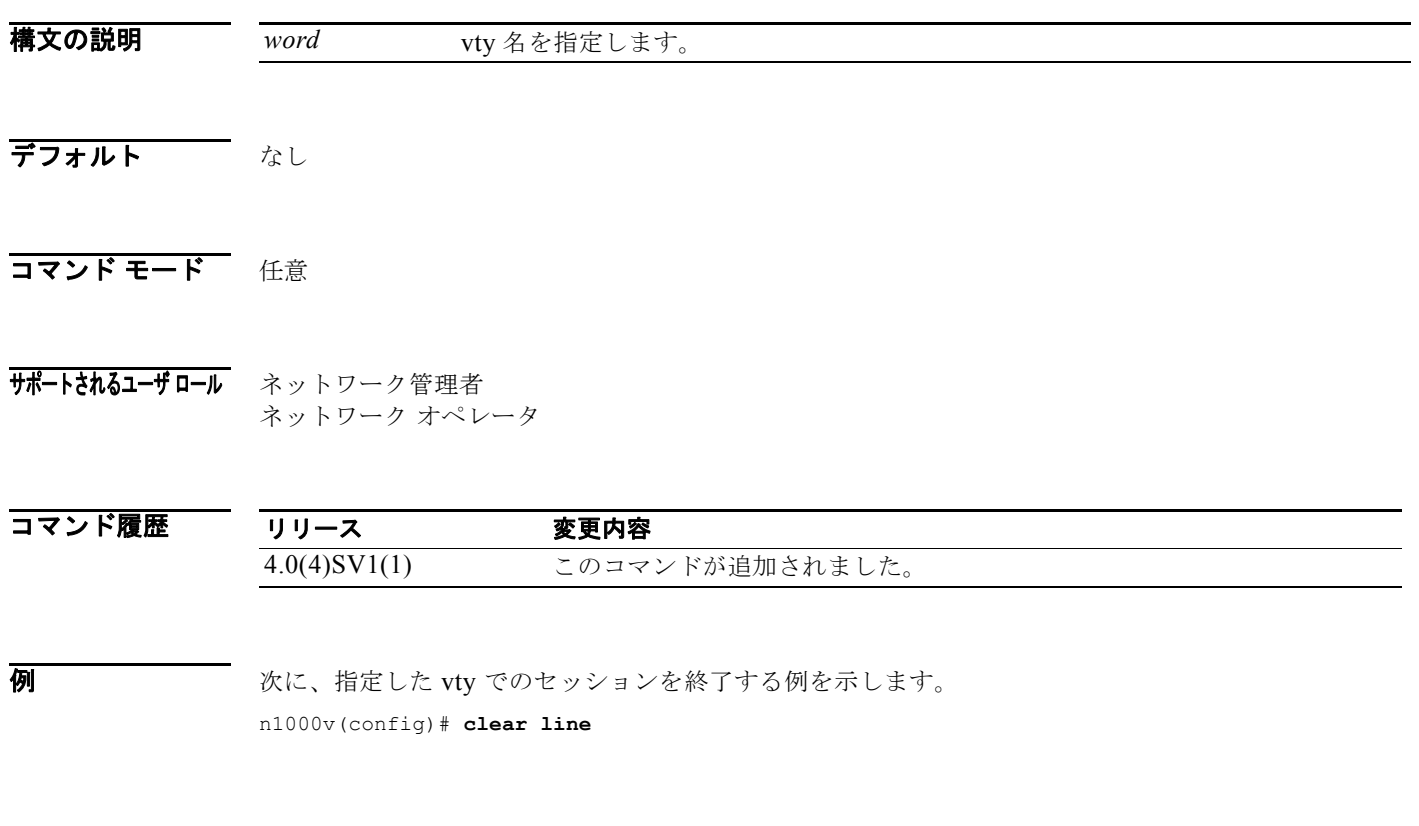

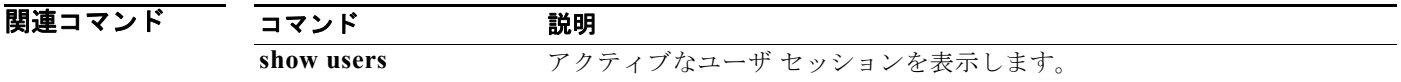

# **clear logging logfile**

ログ ファイルからメッセージを消去するには、**clear logging logfile** コマンドを使用します。

#### **clear logging logfile**

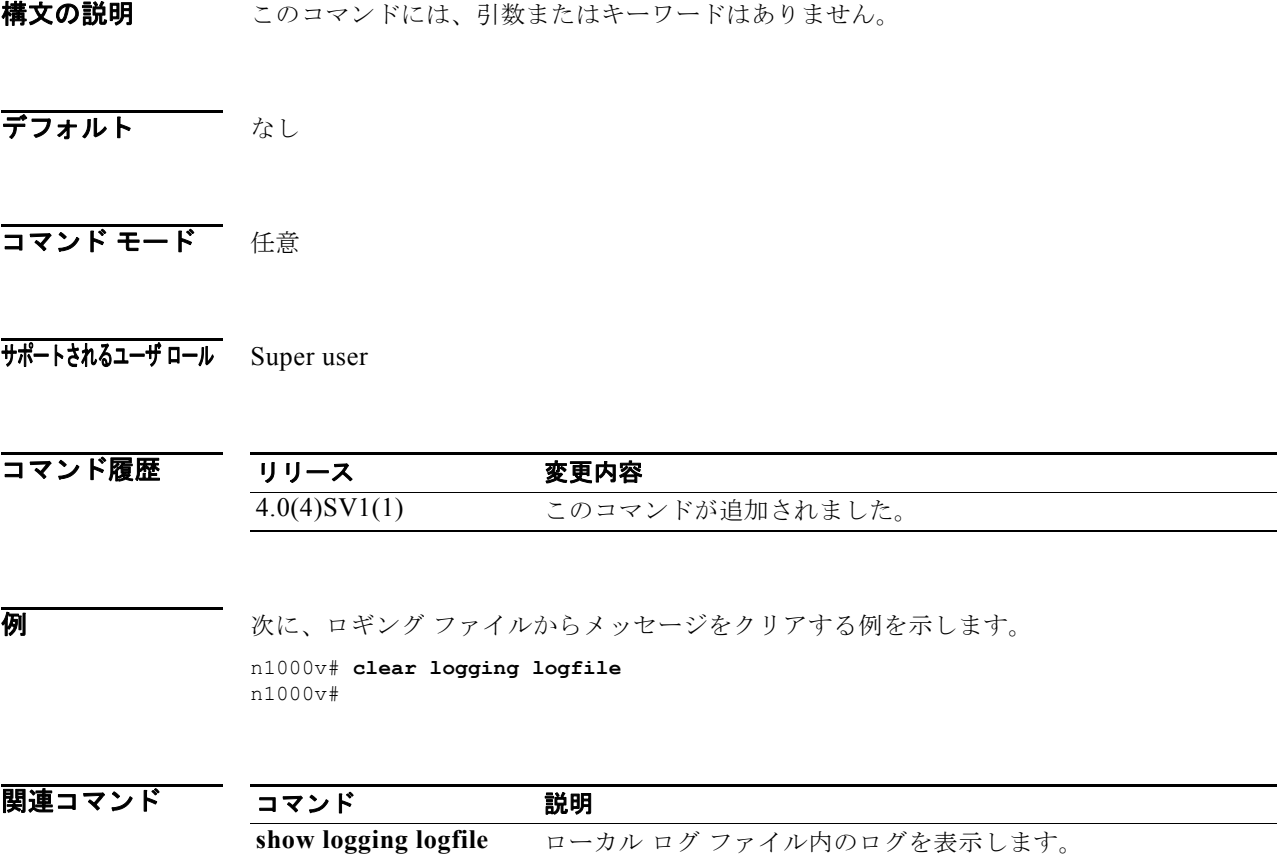

# **clear logging session**

現在のロギング セッションを消去するには、**clear logging session** コマンドを使用します。

#### **clear logging session**

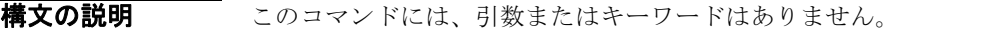

- デフォルト なし
- コマンド モード 任意
- サポートされるユーザ ロール Super user

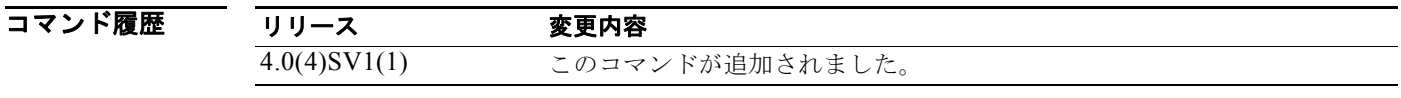

**例 カンファーマー 次に、現在のロギング セッションをクリアする例を示します。** 

n1000v# **clear logging session** n1000v#

関連コマンド コマンド 説明 **show logging session** ロギング セッションのステータスを表示します。

# **clear mac access-list counters**

MAC アクセス コントロール リスト(ACL)のカウンタを消去するには、**clear mac access-list counters** コマンドを使用します。

**clear mac access-list counters** [*access-list-name*]

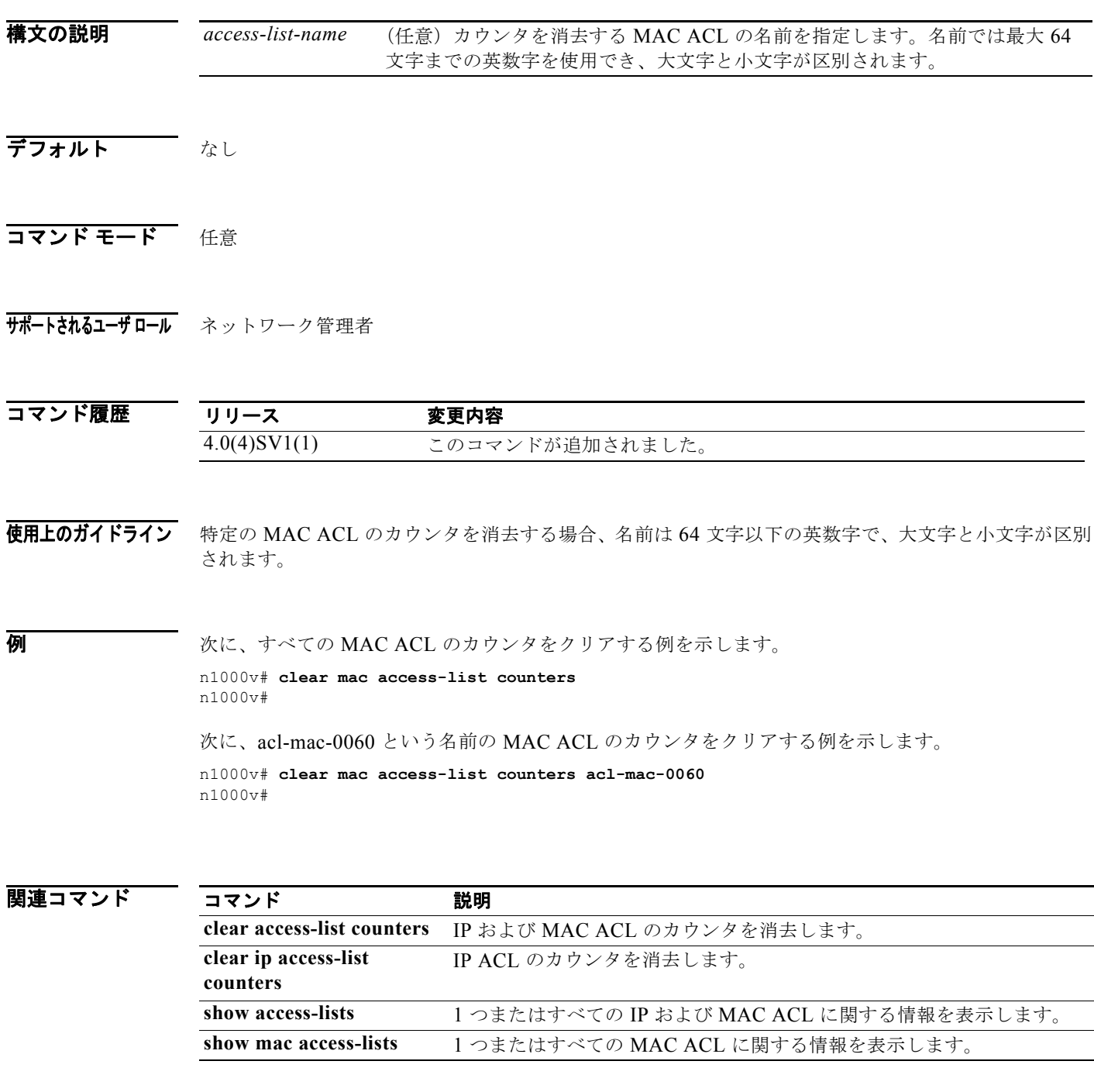

### **clear mac address-table dynamic**

レイヤ 2 の MAC アドレス テーブルからダイナミック アドレス エントリをクリアするには、**clear mac address-table dynamic** コマンドを使用します。

**clear mac address-table dynamic** [[**address** *mac-addr*] [**vlan** *vlan-id*] [**interface** {*type slot/port |* **port-channel** *number*}]

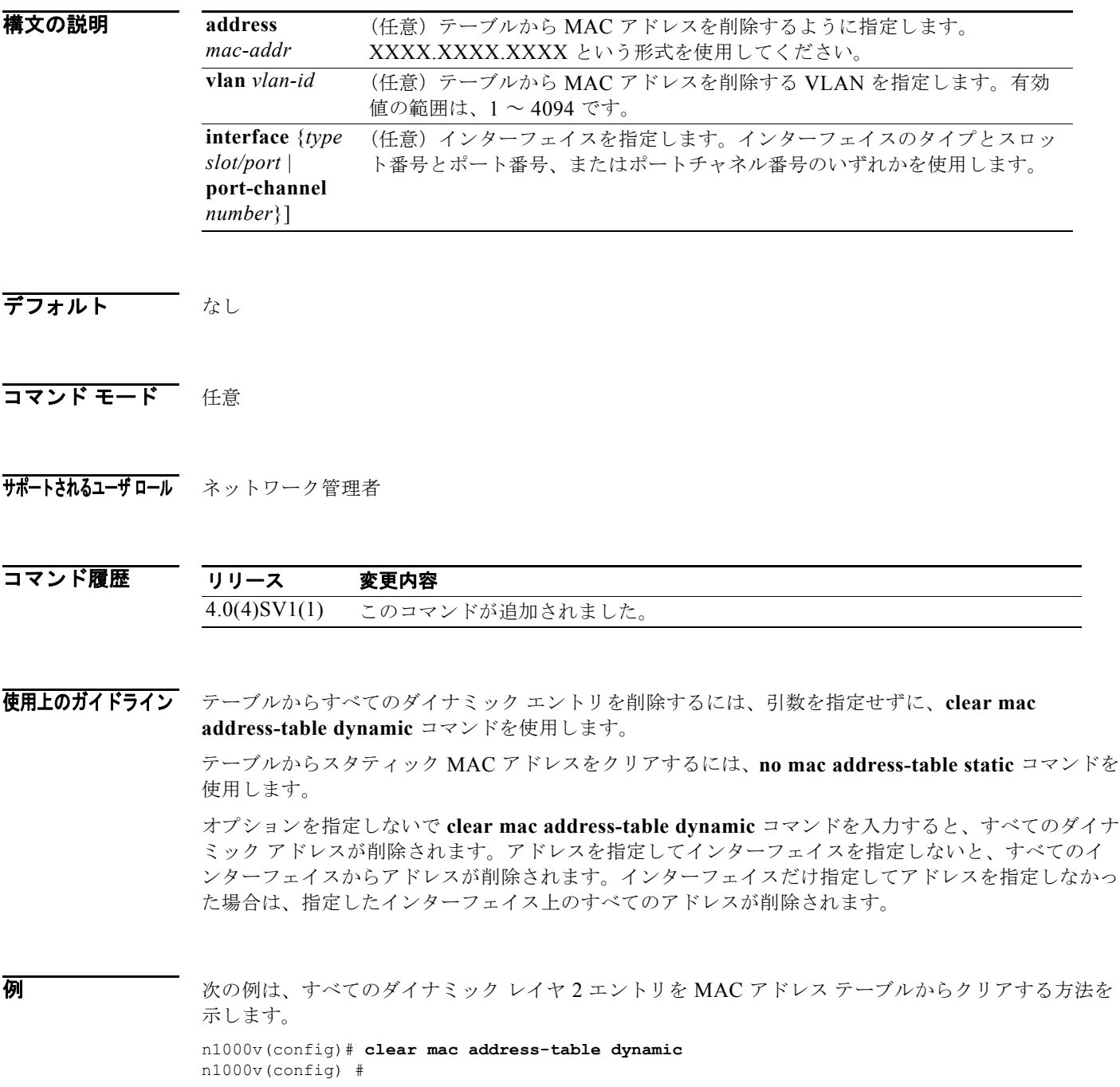

次の例は、ポート 2/20 上の VLAN 20 の MAC アドレス テーブルからすべてのダイナミック レイヤ 2 エントリをクリアします。

n1000v(config)# **clear mac address-table dynamic vlan 20 interface ethernet 2/20** n1000v(config)#

#### |関連コマンド コマンド 説明

**show mac address-table** MAC アドレス テーブルに関する情報を表示します。

### **clear ntp statistics**

Network Time Protocol(NTP; ネットワーク タイム プロトコル)の統計情報を消去するには、**clear ntp statistics** コマンドを使用します。

**clear ntp statistics** {**all-peers** | **io** | **local** | **memory**}

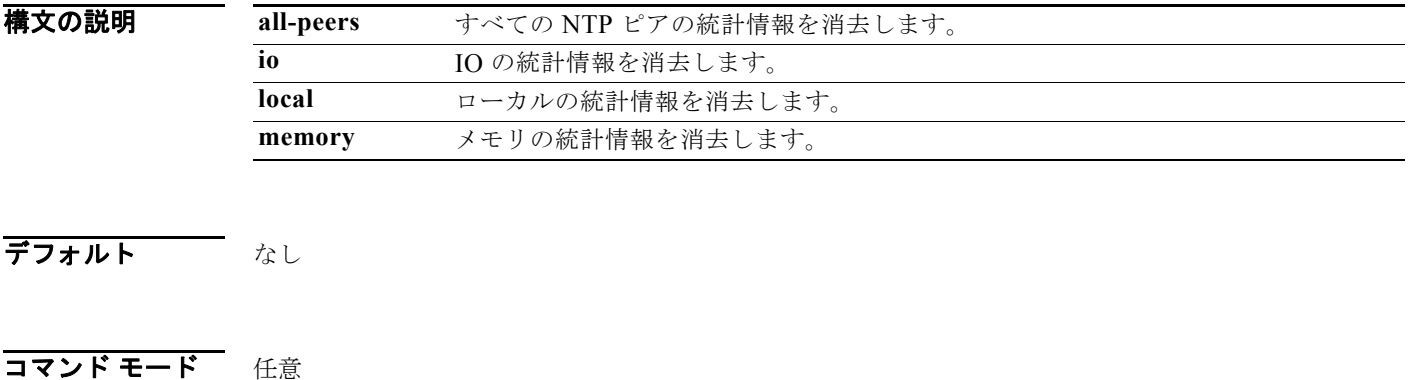

サポートされるユーザロール ネットワーク管理者 ネットワーク オペレータ

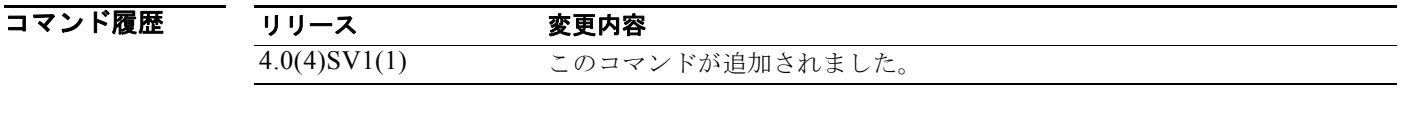

8 **例 スポティング スポン あい NTP** ピアの統計情報をクリアする例を示します。

n1000v(config)# **clear ntp statistics all-peers**

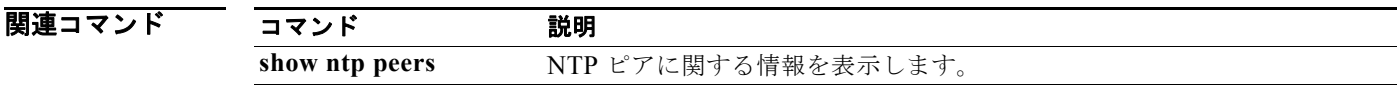

# **clear port-security**

動的に学習されたセキュアな MAC アドレスを消去するには、**clear port-security** コマンドを使用しま す。

**clear port-security** {**dynamic**} {**interface vethernet** *veth-number* | **address** *address*} [**vlan**  *vlan-id*]

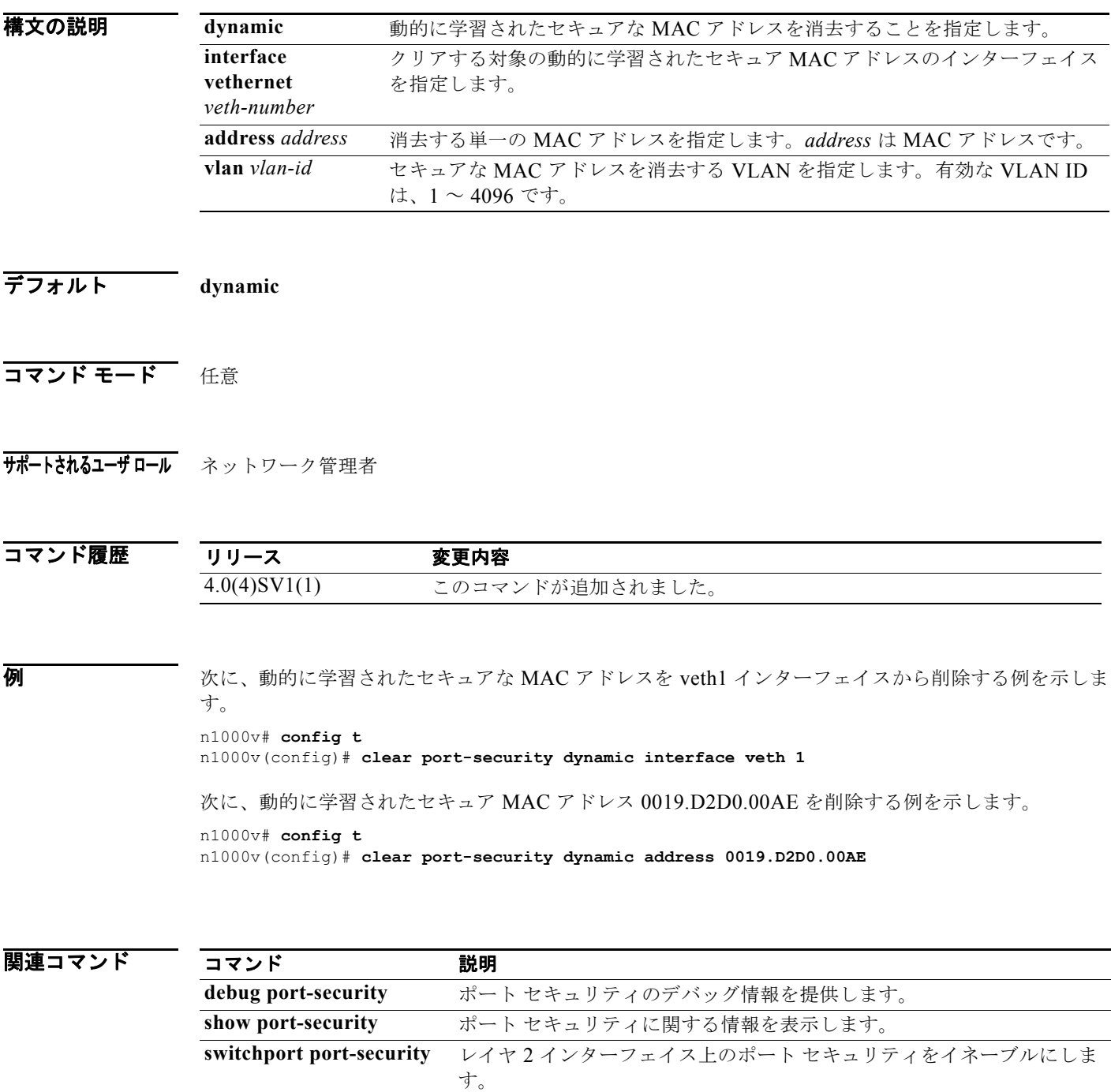

## **clear qos statistics**

QoS 統計情報のカウンタを消去するには、**clear qos statistics** コマンドを使用します。

**clear qos statistics** {**interface** [**ethernet** *type/slot* | **vethernet** *number* | **port-channel** *number*] } [**input type qos** | **output type qos**]}

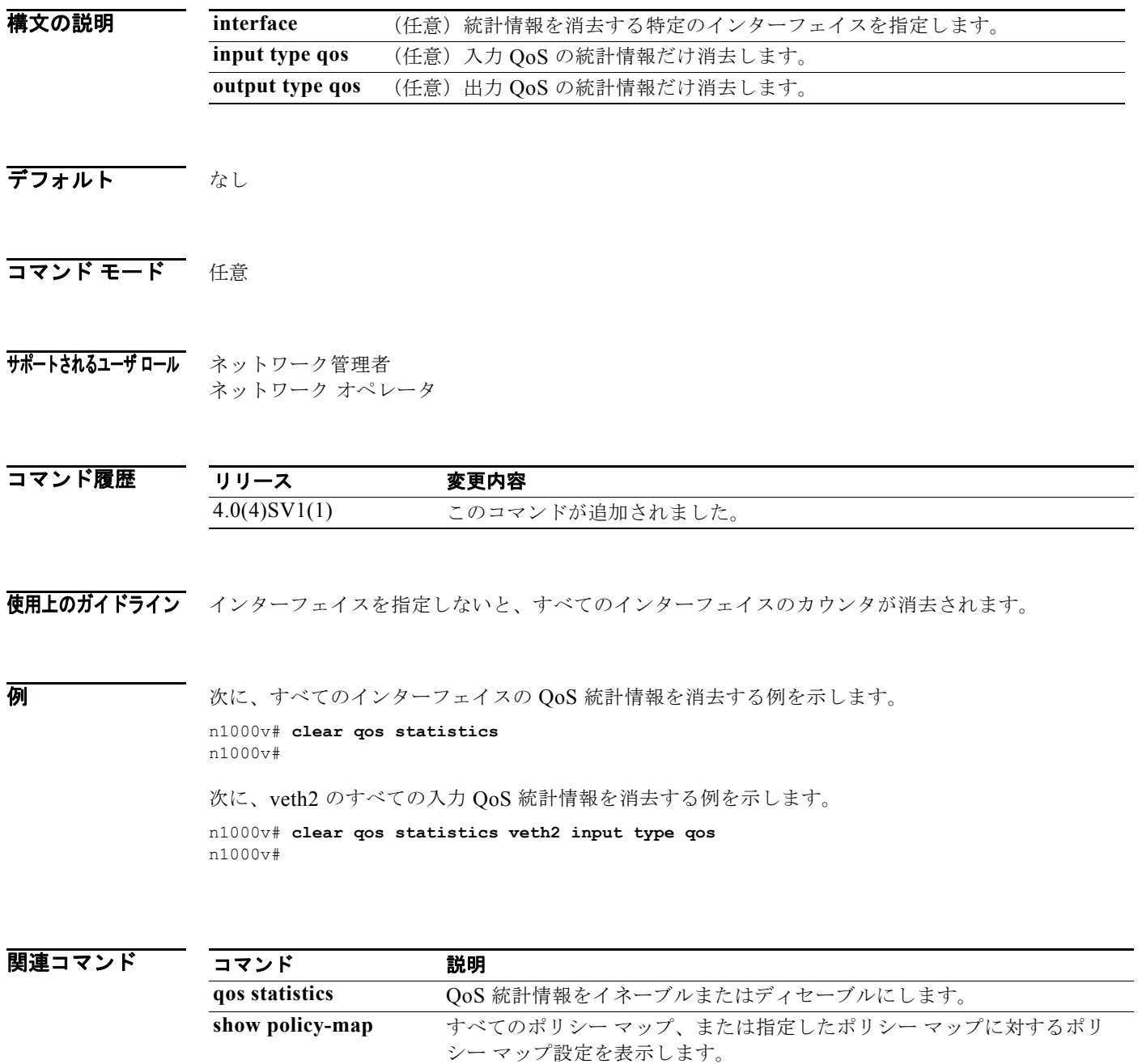

## **clear ssh hosts**

Secure Shell(SSH; セキュア シェル)ホスト セッションを消去するには、**clear ssh hosts** コマンドを 使用します。

#### **clear ssh hosts**

- **構文の説明 このコマンドには、引数またはキーワードはありません。**
- デフォルト なし
- コマンド モード 任意
- サポートされるユーザロール ネットワーク管理者

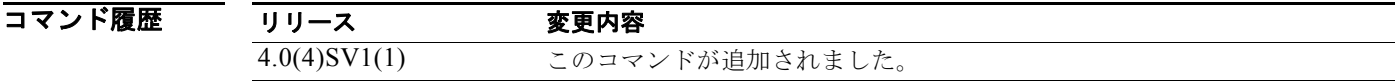

#### **例 オンファン あいしょう あい SSH** ホスト セッションをクリアする例を示します。 n1000v# **clear ssh hosts**

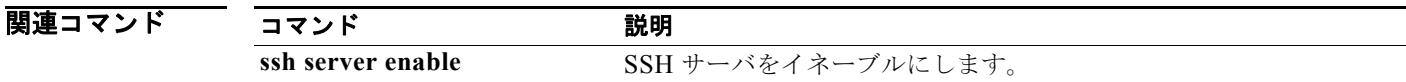

### **clear system reset-reason**

デバイスのリセット理由履歴をクリアするには、**clear system reset-reason** コマンドを使用します。

#### **clear system reset-reason**

- **構文の説明 このコマンドには、引数またはキーワードはありません。**
- デフォルト なし
- コマンド モード 任意
- サポートされるユーザロール ネットワーク管理者

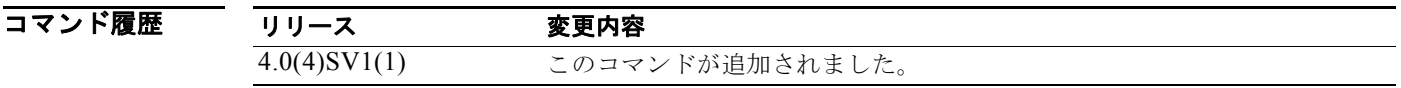

例 次に、リセット原因の履歴を消去する例を示します。

n1000v# **clear system reset-reason**

関連コマンド コマンド 説明 **show system reset-reason** デバイスのリセット理由履歴を表示します。

### **clear user**

ユーザ セッションを消去するには、**clear user** コマンドを使用します。

**clear user** *user-id*

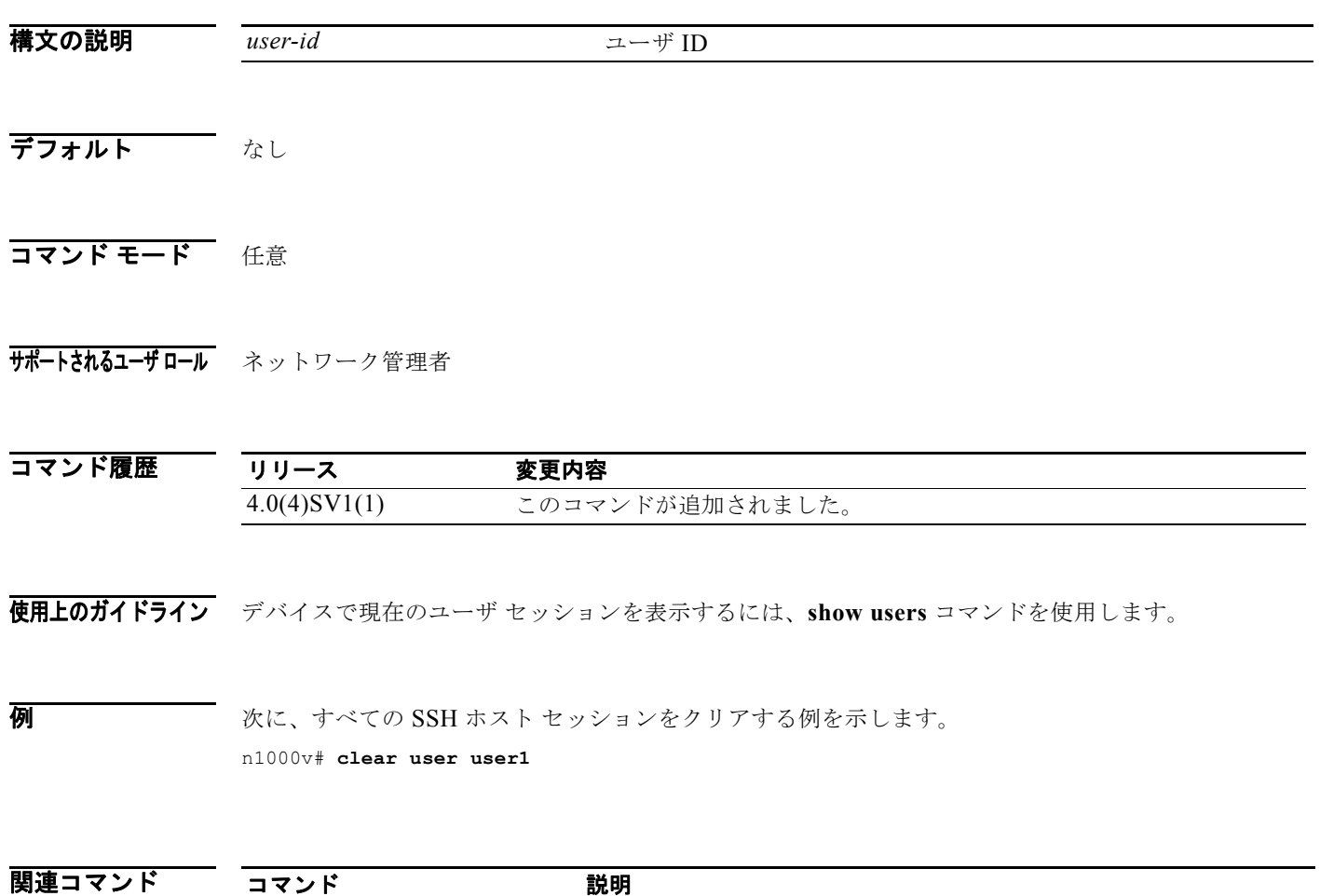

show users **show users** ユーザ セッション情報を表示します。

## **cli var name**

端末セッションのコマンドライン インターフェイス(CLI)変数を定義するには、**cli var name** コマン ドを使用します。CLI 変数を削除するには、このコマンドの **no** 形式を使用します。

**cli var name** *variable-name variable-text*

**cli no var name** *variable-name*

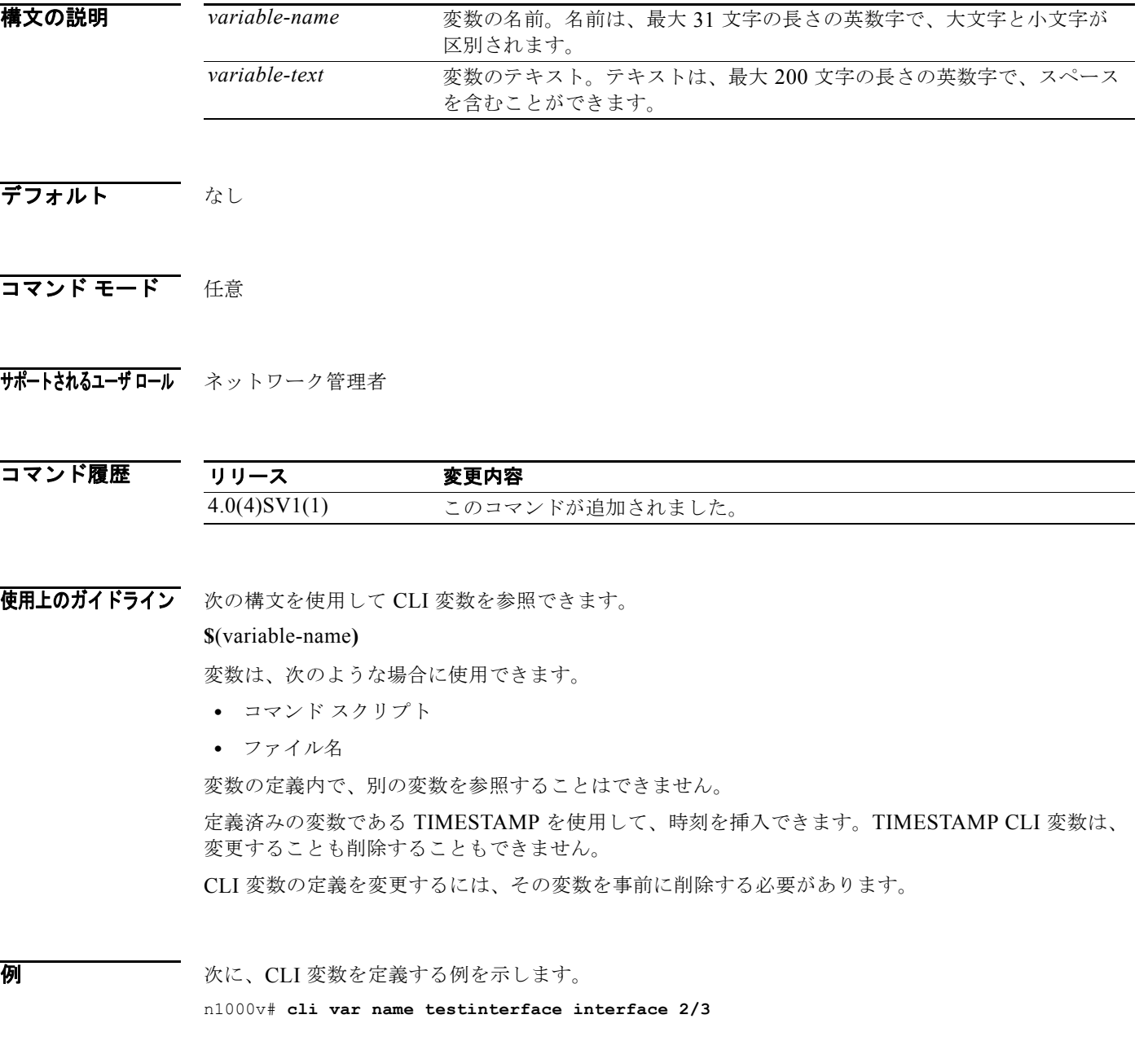

次に、TIMESTAMP 変数を参照する例を示します。

n1000v# **copy running-config > bootflash:run-config-\$(TIMESTAMP).cnfg**

次に、CLI 変数を削除する例を示します。

n1000v# **cli no var name testinterface interface 2/3**

関連コマンド

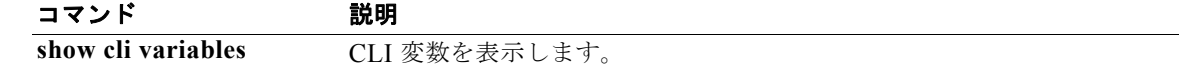

## **clock set**

手動でクロックを設定するには、**clock set** コマンドを使用します。

**clock set** *time day month year*

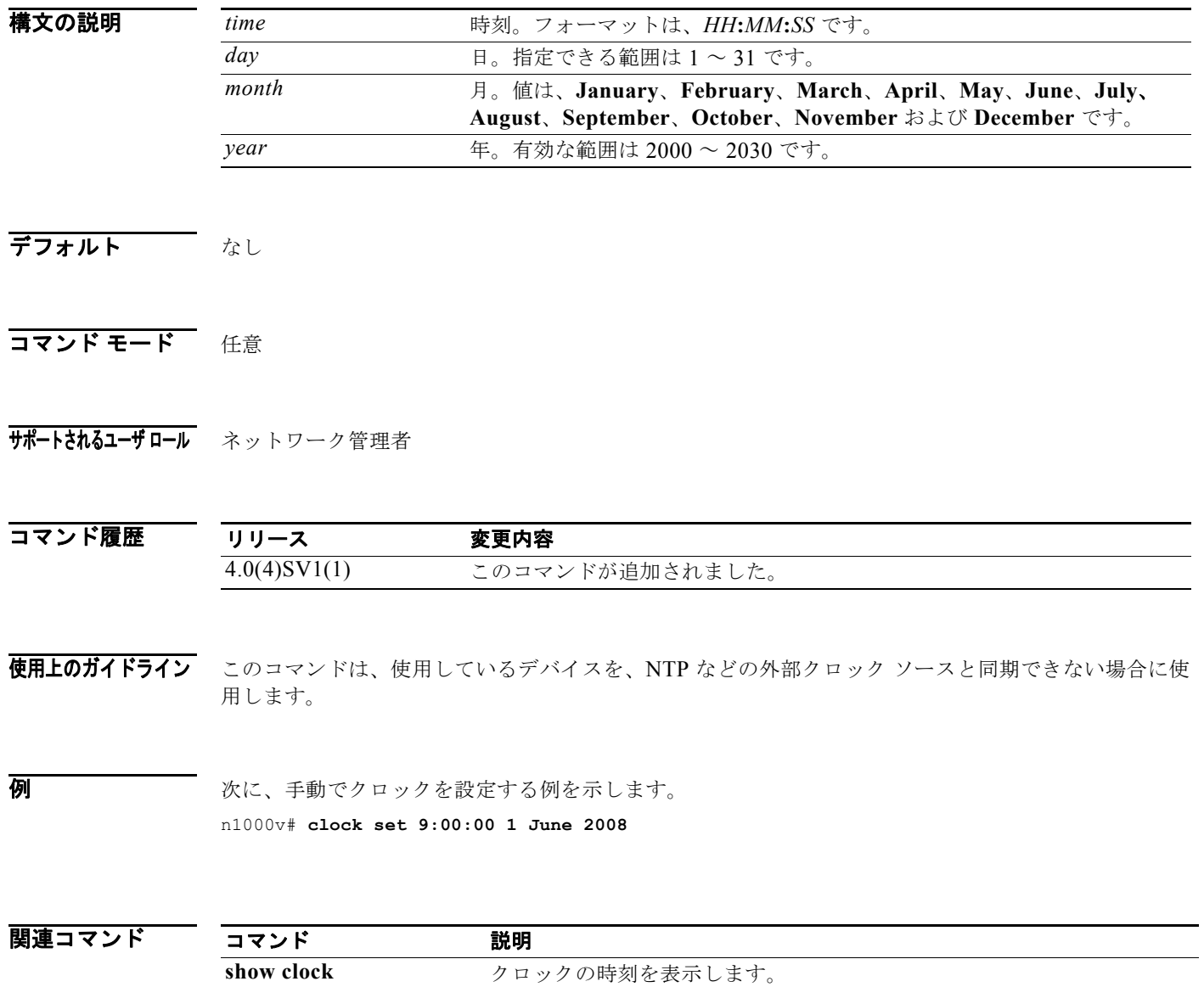

## **clock summer-time**

サマータイム(夏時間)のオフセットを設定するには、**clock summer-time** コマンドを使用します。 デフォルト設定に戻すには、このコマンドの **no** 形式を使用します。

**clock summer-time** *zone-name start-week start-day start-month start-time end-week end-day end-month end-time offset-minutes*

#### **no clock summer-time**

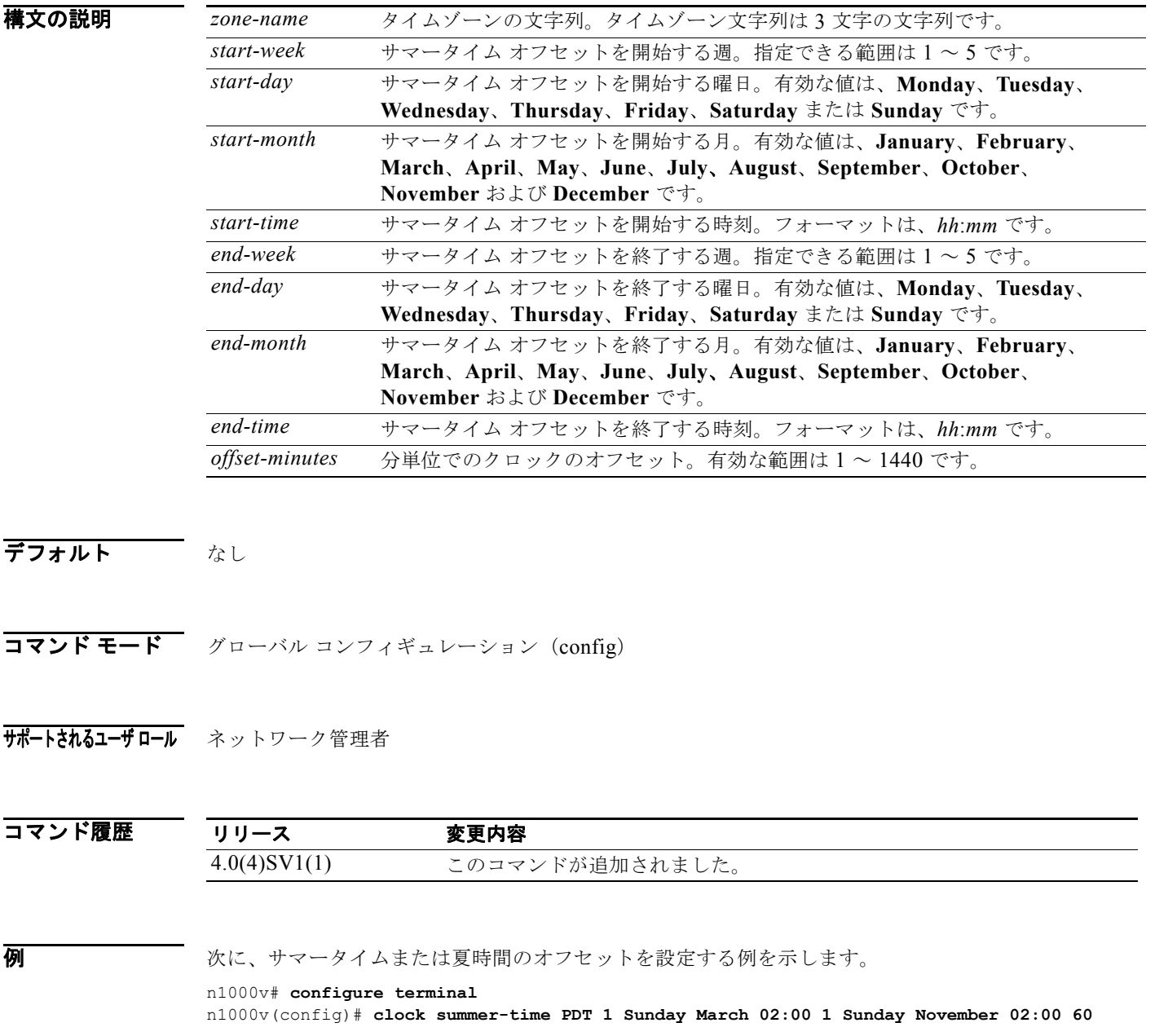

次に、サマータイムのオフセットを解除する例を示します。

n1000v# **configure terminal** n1000v(config)# **no clock summer-time**

関連コマンド

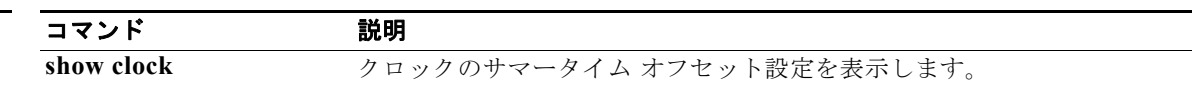

# **clock timezone**

Coordinated Universal Time (UTC; 協定世界時)からのタイムゾーン オフセットを設定するには、 **clock timezone** コマンドを使用します。デフォルト設定に戻すには、このコマンドの **no** 形式を使用し ます。

**clock timezone** *zone-name offset-hours offset-minutes*

**no clock timezone**

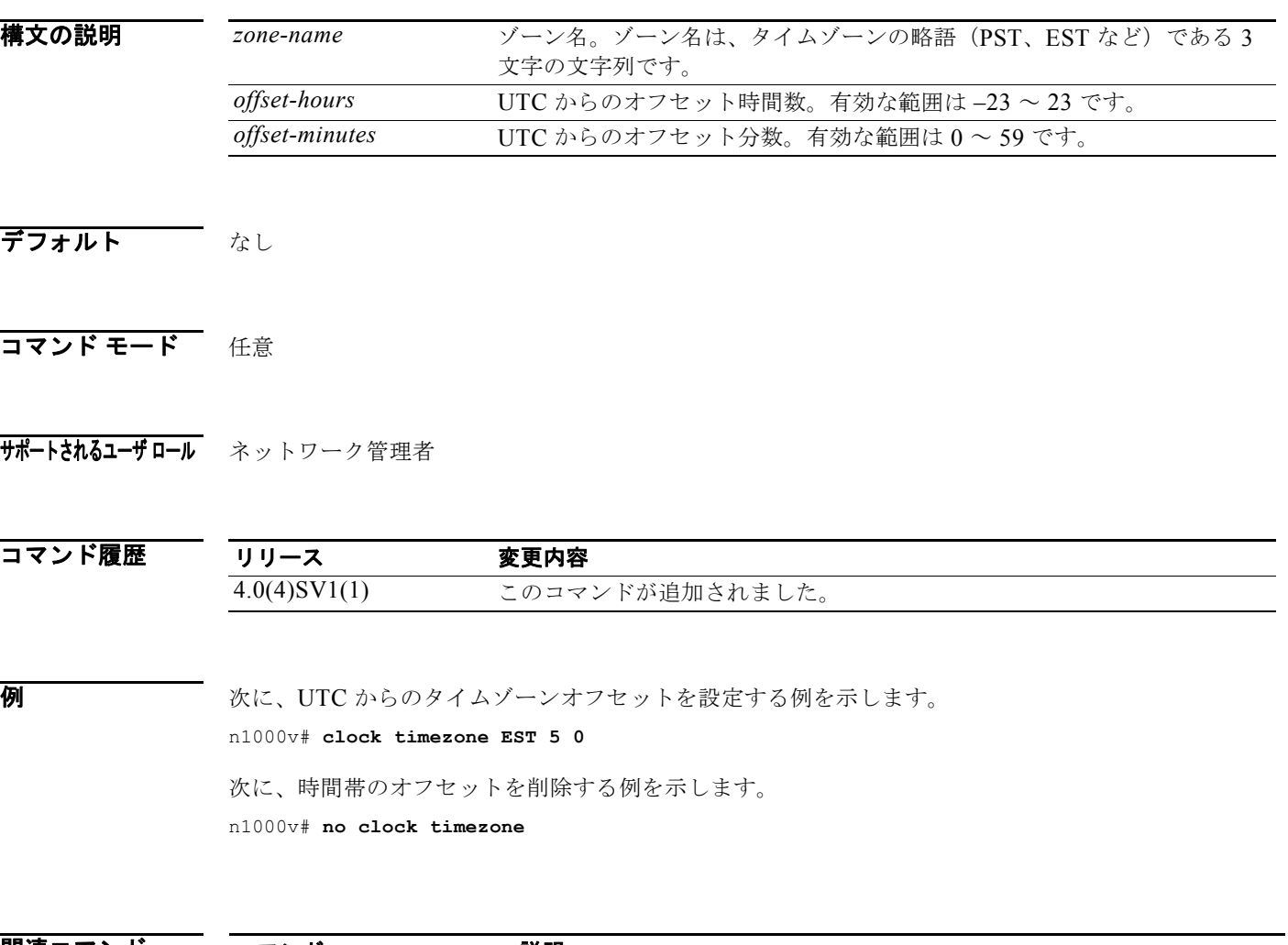

関連コマンド コマンド 説明 **show clock** クロックの時刻を表示します。

### **collect counter**

フロー内のバイト数またはパケット数を非キー フィールドとして設定し、確認されたバイト数または パケット数を Flexible NetFlow フロー レコード用に収集するには、**collect counter** コマンドを使用し ます。カウンタをディセーブルにするには、このコマンドの **no** 形式を使用します。

**collect counter** {**bytes** [**long**] | **packets** [**long**]}

**no collect counter** {**bytes** [**long**] | **packets** [**long**]}

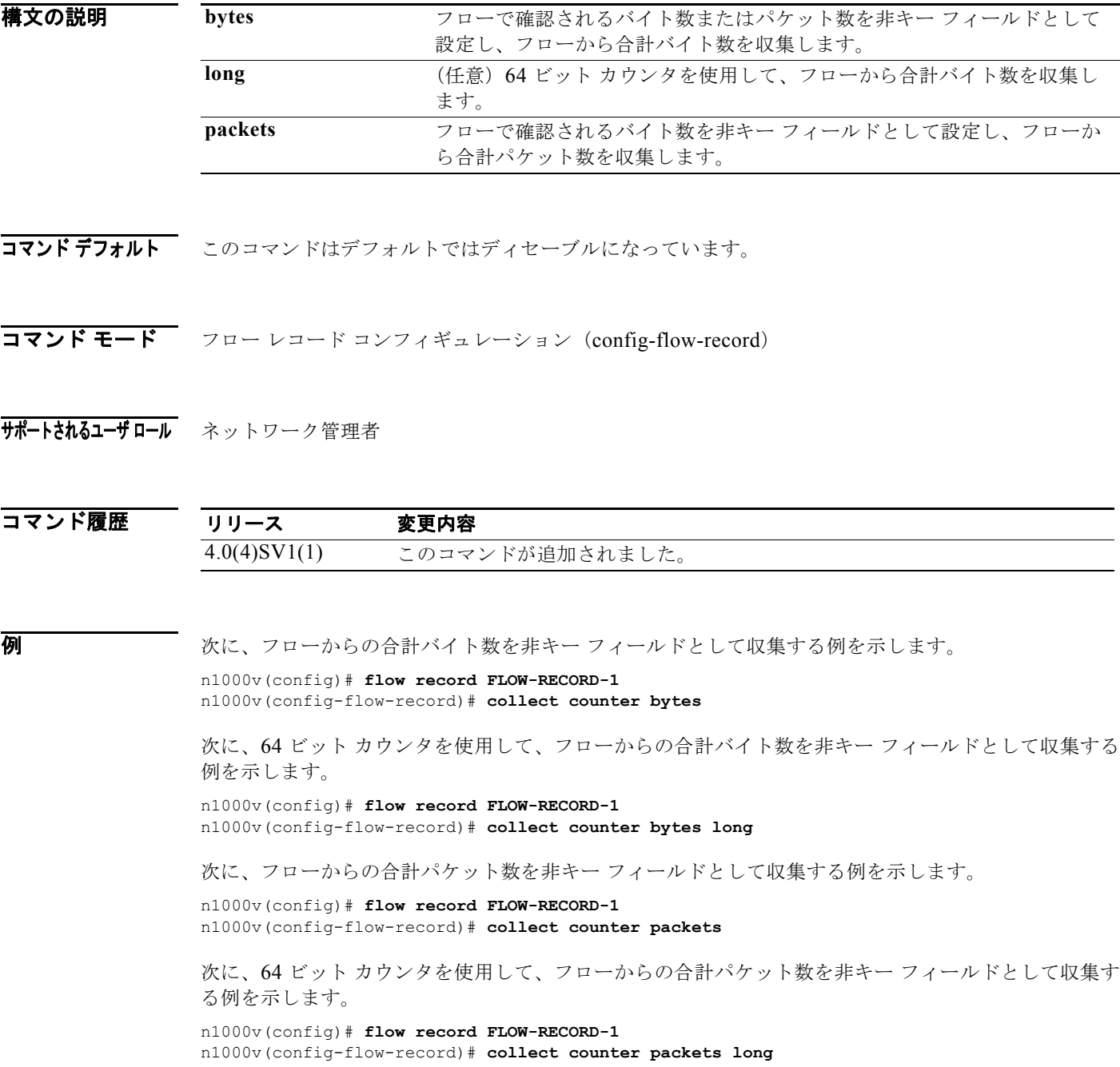

#### 関連コマンド

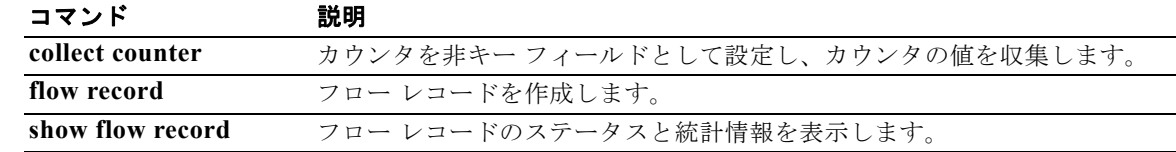

# **collect timestamp sys-uptime**

NetFlow フロー レコード用に TIMESTAMP SYS-UPTIME を収集するには、**collect timestamp sys-uptime** コマンドを使用します。収集をディセーブルにするには、このコマンドの **no** 形式を使用し ます。

**collect timestamp sys-uptime** {**first** | **last**}

**no collect timestamp sys-uptime** {**first** | **last**}

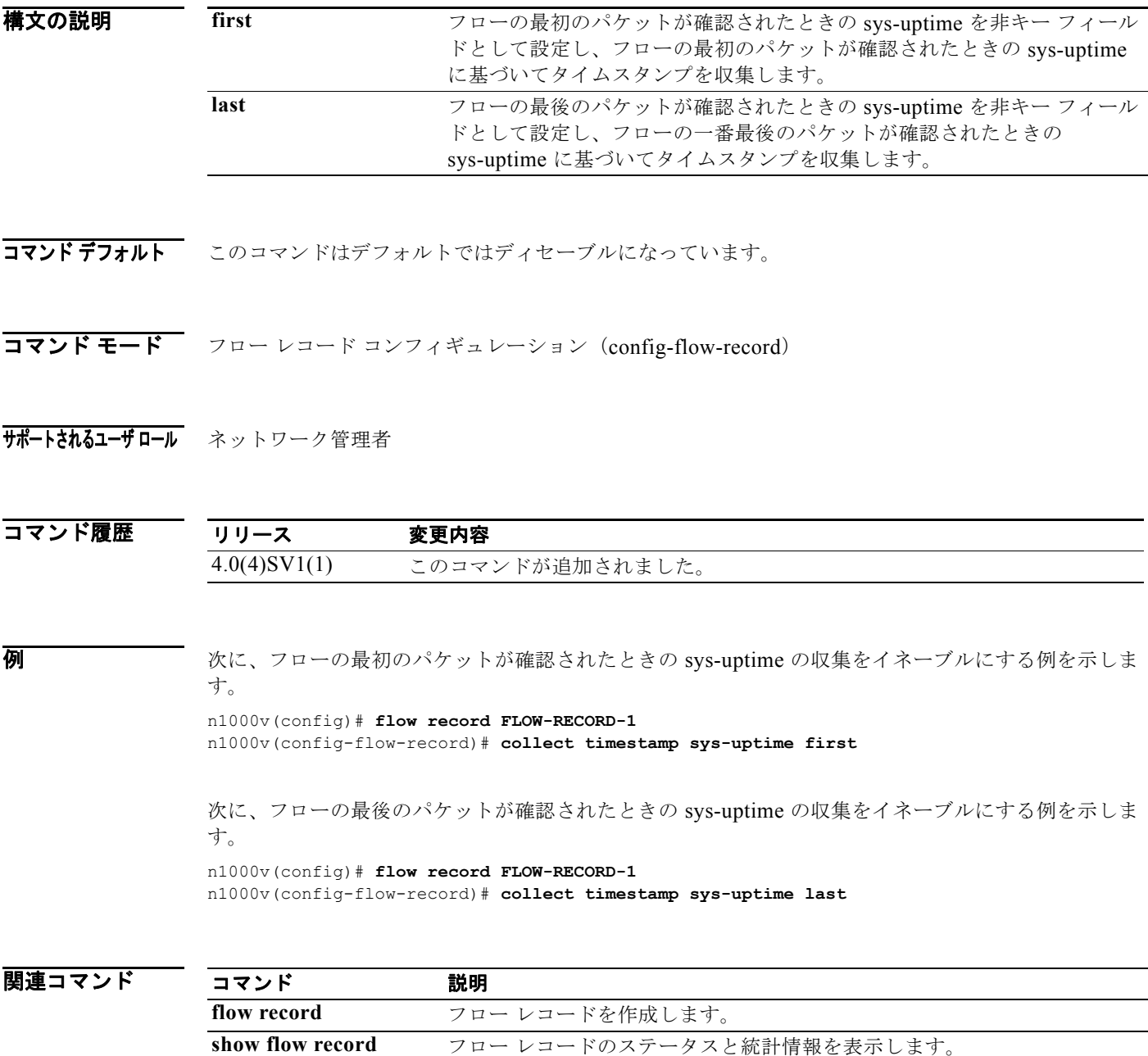

### **collect transport tcp flags**

NetFlow フロー レコード用に伝送制御プロトコル(TCP)フラグを収集するには、**collect transport tcp flags** コマンドを使用します。収集をディセーブルにするには、このコマンドの **no** 形式を使用しま す。

**collect transport tcp flags**

**no collect transport tcp flags**

- **構文の説明 このコマンドには、引数またはキーワードはありません。**
- コマンド デフォルト このコマンドはデフォルトではディセーブルになっています。
- コマンド モード フロー レコード コンフィギュレーション (config-flow-record)
- サポートされるユーザロール ネットワーク管理者

コマンド履歴 リリース 変更内容 4.0(4)SV1(1) このコマンドが追加されました。

**例 ポティング あいまん 次に、TCP** フラグを収集する例を示します。

n1000v(config)# **flow record FLOW-RECORD-1** n1000v(config-flow-record)# **collect transport tcp flags**

関連コマンド コマンド 説明 **flow record** フロー レコードを作成します。 **show flow record** フロー レコードのステータスと統計情報を表示します。

### **configure terminal**

CLI グローバル コンフィギュレーション モードのコンフィギュレーション コマンドにアクセスするに は、**configure terminal** コマンドを使用します。

#### **configure terminal**

- **構文の説明 このコマンドには、引数またはキーワードはありません。**
- デフォルト なし
- コマンド モード 任意
- サポートされるユーザロール ネットワーク管理者
- コマンド履歴 リリース 変更内容 4.0(4)SV1(1) このコマンドが追加されました。
- 使用上のガイドライン グローバル コンフィギュレーション モードで行った設定の変更は、実行コンフィギュレーション ファ イルに保存されます。これらの変更がリブートおよび再起動後にも維持されるように永続的に保存する には、**copy running-config startup-config** コマンドを使用してスタートアップ コンフィギュレーショ ン ファイルにコピーする必要があります。
- **例 オンファン ストランス あいきょう スキックス アンス** エードのコンフィギュレーション コマンドにアクセス する例を示します。

n1000v# **configure terminal** n1000v(config)#

関連コマンド コマンド かいしゃ 説明 **where** アンティスティングティギュレーション モードのコンテキストが表示されます。 **pwd** 現在の作業ディレクトリ名を表示します。 **copy run start** リブート後に永続的な実行コンフィギュレーションを保存し、スタート アップ コンフィギュレーションにコピーして再起動します。

### **connect**

vCenter との接続を開始するには、**connect** コマンドを使用します。vCenter との接続を切断するには、 このコマンドの **no** 形式を使用します。

**connect**

**no connect**

- **構文の説明 このコマンドには、引数またはキーワードはありません。**
- $\overrightarrow{r}$   $\overrightarrow{r}$   $\overrightarrow{r}$  ao connect
- コマンド モード SVS 接続コンフィギュレーション (config-svs-conn)
- サポートされるユーザロール ネットワーク管理者
- コマンド履歴 リリース 変更内容 4.0(4)SV1(1) このコマンドが追加されました。
- 使用上のガイドライン vCenter への接続時に、その接続に対してユーザ名とパスワードが設定されていない場合は、入力を求 められます。

一度にアクティブにできる接続は 1 つだけです。以前に定義された接続がアップしている場合は、エ ラー メッセージが表示され、**no connect** を入力して以前の接続を閉じるまで、**connect** コマンドは拒 否されます。

#### **例 みんじ、vCenter に接続する例を示します。** n1000v(config#) svs connection vcWest n1000v(config-svs-conn#) protocol vmware-vim n1000v(config-svs-conn#) remote hostname vcMain n1000v(config-svs-conn#) vmware dvs datacenter-name HamiltonDC

n1000v(config-svs-conn#) connect

次に、vCenter との接続を切断する例を示します。

n1000v(config#) svs connection vcWest n1000v(config-svs-conn#) no connect

関連コマンド コマンド 説明 show svs connections 現在の Cisco Nexus 1000V への接続を表示します。

## **control vlan**

制御 VLAN を Cisco Nexus 1000V ドメインに割り当てるには、**control vlan** コマンドを使用します。 制御 VLAN を削除するには、このコマンドの **no** 形式を使用します。

**control vlan** *number*

**no control vlan**

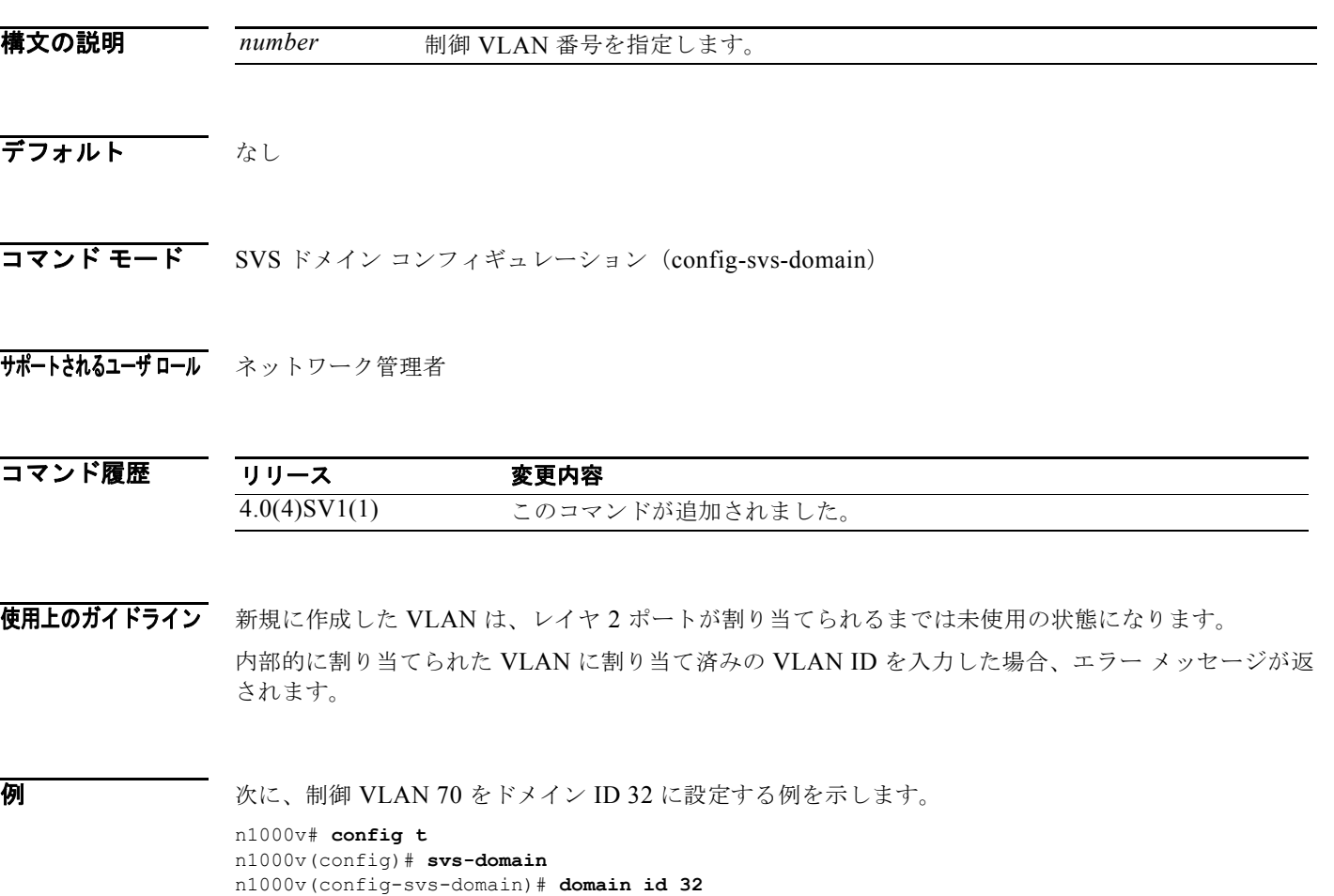

次に、制御 VLAN 70 をドメイン ID 32 から削除する例を示します。

n1000v# **config t** n1000v(config)# **svs-domain** n1000v(config-svs-domain)# **domain id 32** n1000v(config-svs-domain)# **no control vlan 70** n1000v(config-svs-domain)#

n1000v(config-svs-domain)# **control vlan 70**

n1000v(config-svs-domain)#

関連コマンド

| コマンド            | 説明                                     |
|-----------------|----------------------------------------|
| show vlan-id    | 指定した VLAN の設定を表示します。                   |
| sys-domain      | ドメインを作成し、CLI SVS ドメイン コンフィギュレーション モードを |
|                 | 開始します。                                 |
| domain id       | ドメイン ID をドメインに割り当てます。                  |
| packet vlan     | パケット VLAN をドメインに割り当てます。                |
| show sys-domain | ドメイン コンフィギュレーションを表示します。                |

### **copy**

コピー元からコピー先へとファイルをコピーするには、**copy** コマンドを使用します。

**copy** *source-url destination-url*

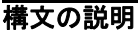

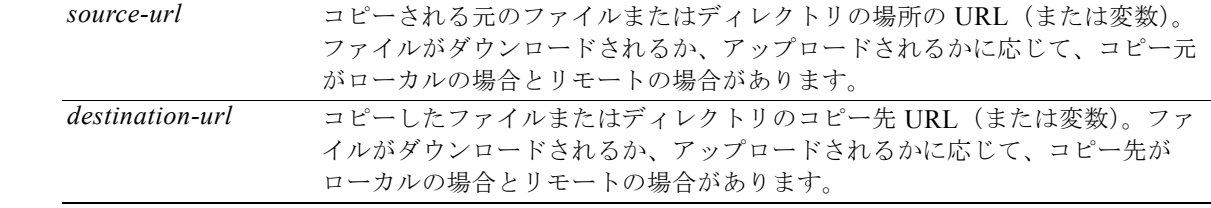

コピー元とコピー先の URL の形式は、ファイルまたはディレクトリの場所によって異なります。 Cisco NX-OS ファイル システムの構文(*filesystem*:[/*directory*][/*filename*])に従ったディレクトリま たはファイル名の CLI 変数を入力できます。

次の表は、ファイル システムのタイプごとの URL プレフィックス キーワードのリストです。URL プ レフィックス キーワードを指定しない場合、デバイスは現在のディレクトリでファイルを検索します。

[表](#page-70-0) 1 に、ブートフラッシュおよび書き込み可能なリモート ストレージ ファイル システムの URL プレ フィックス キーワードの一覧を示します。

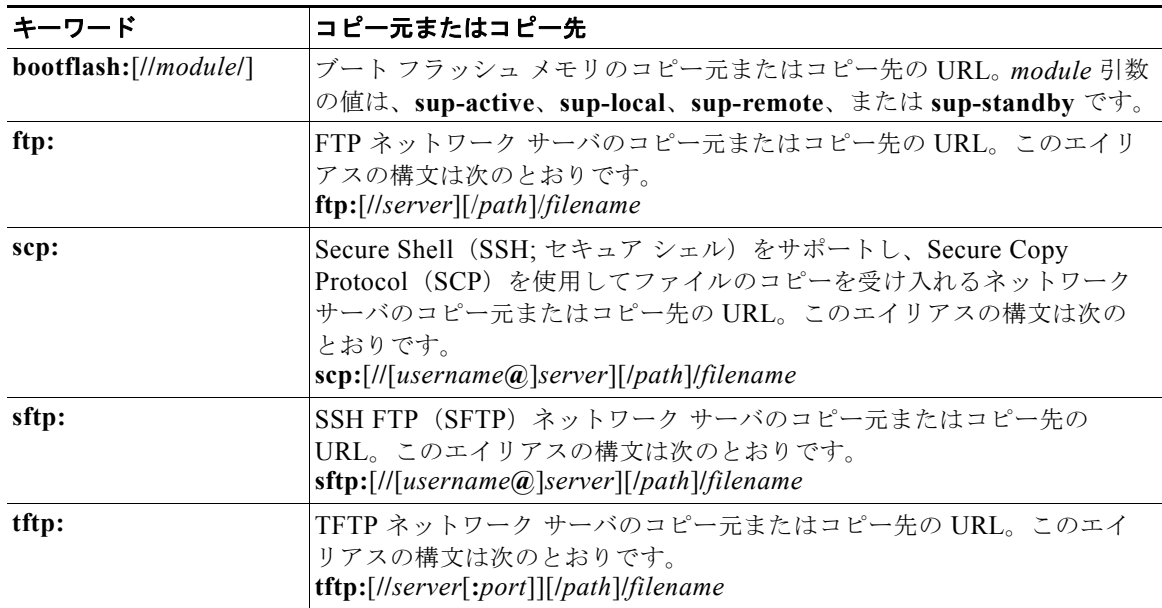

<span id="page-70-0"></span>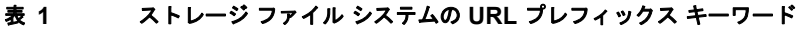

[表](#page-71-0) 2 は、書き込み不可のファイル システムの URL プレフィックス キーワードのリストです。

| キーワード     | コピー元またはコピー先                                                                                                    |
|-----------|----------------------------------------------------------------------------------------------------|
| core:     | コア ファイルのローカル メモリ。コア ファイルを core: ファイル システムか<br>らコピーできます。                                                                     |
| debug:    | デバッグ ファイルのローカル メモリ。デバッグ ファイルを debug: ファイル<br>システムからコピーできます。                                                                 |
| log:      | ログ ファイルのローカル メモリ。ログファイルを log: ファイル システムか<br>らコピーできます。                                                                       |
| system:   | ローカル システム メモリ。実行コンフィギュレーションを system: ファイル<br>システムとの間でコピーできます。system: ファイルシステムは、<br>running-config ファイルをコマンドで参照する場合、任意となります。 |
| volatile: | ローカル揮発性メモリ。ファイルを volatile: ファイル システムとの間でコ<br>ピーできます。volatile: メモリ内のすべてのファイルは、物理デバイスのリ<br>ロード時に失われます。                        |

<span id="page-71-0"></span>表 **2** 特殊ファイル システムの **URL** プレフィックス キーワード

デフォルト コピー先のファイルのデフォルト名は、コピー元のファイル名です。

- コマンド モード 任意
- サポートされるユーザロール ネットワーク管理者

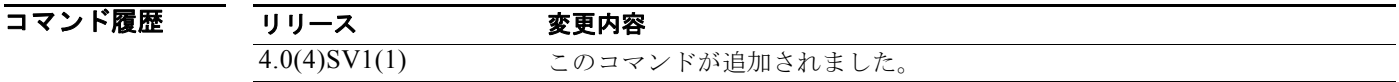

使用上のガイドライン コピー プロセス全体は、ネットワーク条件やファイルのサイズに応じて数分間かかる場合があります。 また、それぞれのプロトコルおよびネットワークによっても異なります。 ファイルシステムの URL プレフィックス キーワード(**bootflash** など)の後にはコロン(**:**)が必要で す。

**ftp:**、**scp:**、**sftp:**、および **tftp:** の URL 構文では、IP アドレスまたはホスト名でサーバを表します。

**例 わき あい あい** 次に、同じディレクトリ内にファイルをコピーする例を示します。 n1000v# **copy file1 file2**

> 次に、別のディレクトリにファイルをコピーする例を示します。 n1000v# **copy file1 my\_files:file2**
次に、別のスーパーバイザ モジュールにファイルをコピーする例を示します。 n1000v# **copy file1 bootflash://sup-remote/file1.bak**

次に、リモート サーバからファイルをコピーする例を示します。

n1000v# **copy scp://10.10.1.1/image-file.bin bootflash:image-file.bin**

```
関連コマンド
```
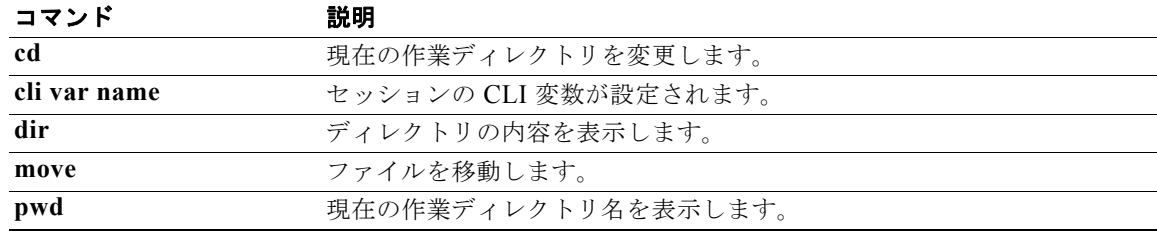

## **copy running-config startup-config**

実行コンフィギュレーションをスタートアップ コンフィギュレーションにコピーするには、**copy running-config startup-config** コマンドを使用します。

## **copy running-config startup-config**

- **構文の説明 このコマンドには、引数またはキーワードはありません。**
- デフォルト なし
- コマンド モード 任意
- サポートされるユーザロール ネットワーク管理者

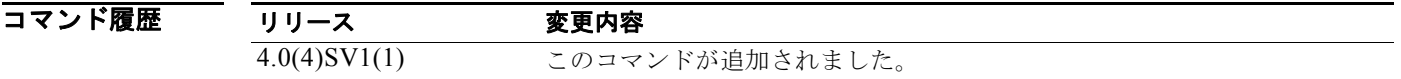

- 使用上のガイドライン 実行コンフィギュレーションでの設定の変更を永続的メモリ内のスタートアップ コンフィギュレー ションに保存するには、このコマンドを使用します。デバイスのリロードまたは切り替えが発生する と、保存済みの設定が適用されます。
- **例 オンフィン**のスギュレーションをスタートアップ コンフィギュレーション ファイルに保存する例 を示します。

n1000v# **copy running-config startup-config** [########################################] 100%

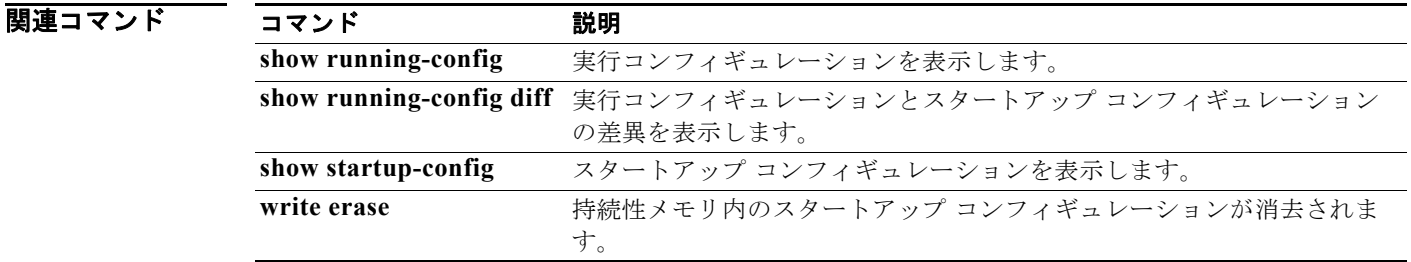